# CHRIS Modifications

Changes to Serious Incident Reporting Side of CHRIS.

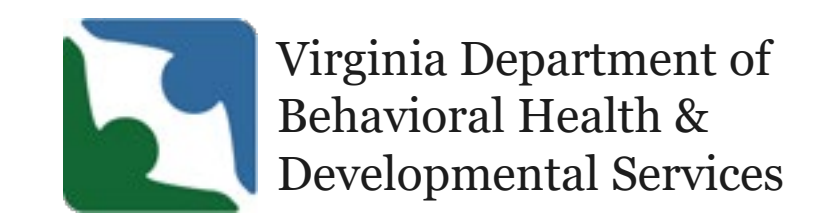

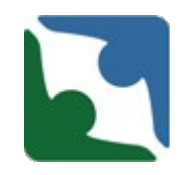

The modifications made to the CHRIS system were done to standardize how incidents are reported, collected, and to improve the quality of the data collected. This allows DBHDS to:

- Better analyze, track and trend the data collected;
- Identify areas of improvement, performance metrics, and training opportunities; and
- **Produce quality reports to go to stakeholders sharing and** communicating the results from the data.

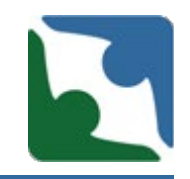

Due to the different levels of providers participating in the training, this training will encompass everything from acquiring a DELTA login, navigating through the CHRIS system, the revisions made in CHRIS, running provider's reports, and closing out of CHRIS and DELTA.

### Reports

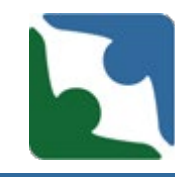

The training will focus on the improvements DBHDS has made to better manage and report incidents. Incident management is referenced in each of the documents below.

- **DIG Report 2019-BHDS-002 Review of Serious Injuries Reported by Licensed Providers of Developmental Services;**
- Department o[f Justice \(DOJ\) Compliance Emergency Licensing Regulations](http://townhall.virginia.gov/l/viewaction.cfm?actionid=5040) ("Emergency<br>Regulations"). <http://townhall.virginia.gov/l/viewaction.cfm?actionid=5040>
- Definition of a serious incident (12VAC35-105-20) [http://www.dbhds.virginia.gov/assets/QMD/licensing/ch.105.full.wemergcompliance.9.01.1](http://www.dbhds.virginia.gov/assets/QMD/licensing/ch.105.full.wemergcompliance.9.01.18docx.pdf) 8docx.pdf
- **Reporting requirements for serious incidents (12VAC35-105-160)** [http://www.dbhds.virginia.gov/assets/QMD/licensing/ch.105.full.wemergcompliance.9.01.1](http://www.dbhds.virginia.gov/assets/QMD/licensing/ch.105.full.wemergcompliance.9.01.18docx.pdf) 8docx.pdf

### Children Residential Providers

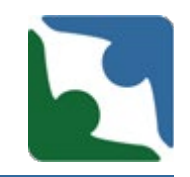

- The Emergency Regulations for Compliance with Virginia's Settlement Agreement with US DOJ **do not** apply to children's residential service providers. As a result, the tiered reporting structure for serious incidents **does not** apply to Children Residential providers.
- However, Children's Residential providers should continue to utilize CHRIS to notify the department within 24 hours of any serious illness or injury, any death of a resident, and all other situations as required by the department in accordance with the **Standards for the Regulation of** Children's Residential Facilities.
- Please see later slide for instructions on how children's residential providers should report serious illness, injuries or deaths.

Serious Incident Reporting by Case Managers of Children Receiving Children's Residential Services

- The Emergency Regulations for Compliance with Virginia's Settlement Agreement with US DOJ **do** apply to licensed case management services. As a result, the tiered reporting structure for serious incidents **does** apply to providers providing case management to children receiving Children's Residential services.
- The case manager is required to report incidents when:
	- An incident originated within the provision of the case managers services; or
	- When the individual is on the premises of the case manager at the time incident occurs.

### Logging into Delta

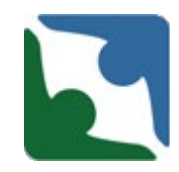

**DELTA** is the internet portal used to access CHRIS and other DBHDS applications. The DELTA Icon is located on the home page of the DBHDS website.

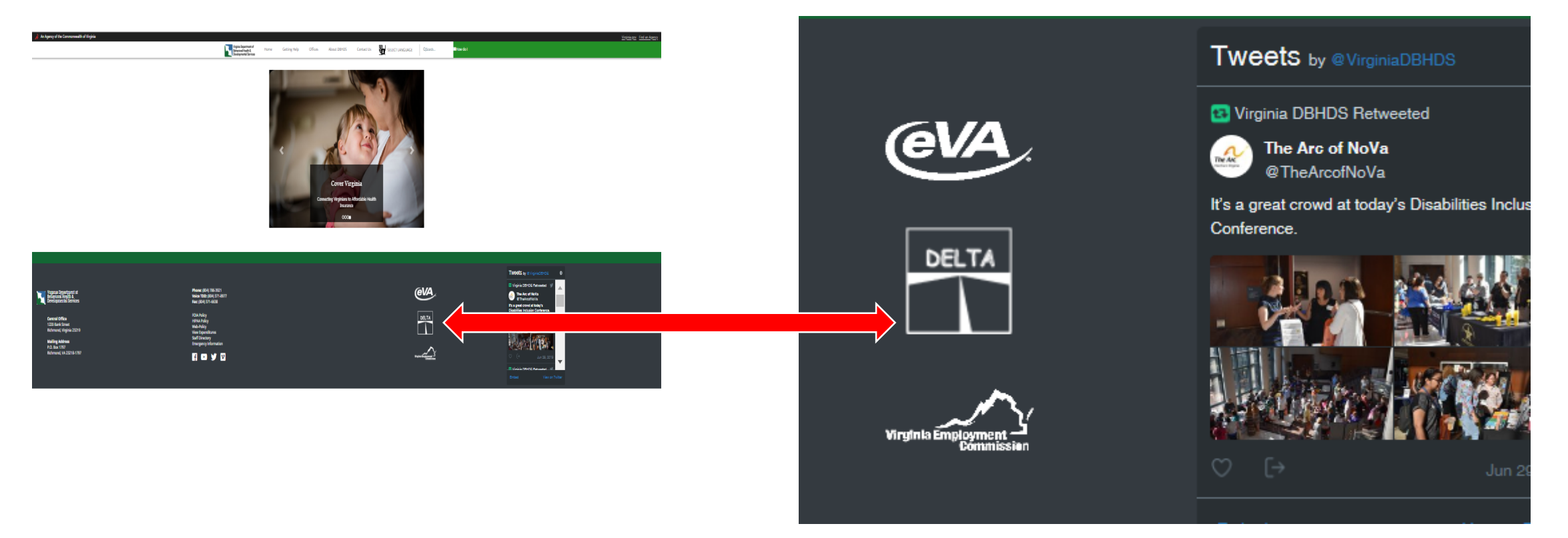

#### DELTA Account Request Form

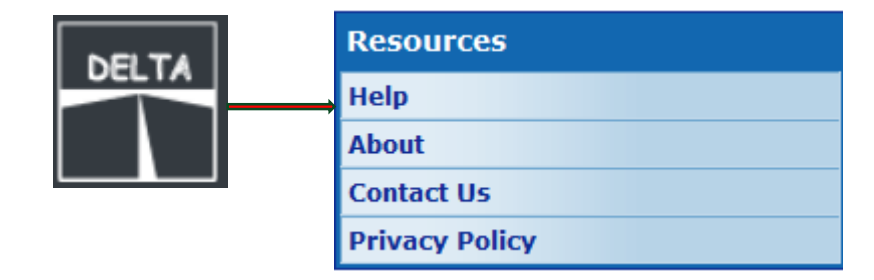

**Resourd** 

**Help** About Contact L **Privacy P** 

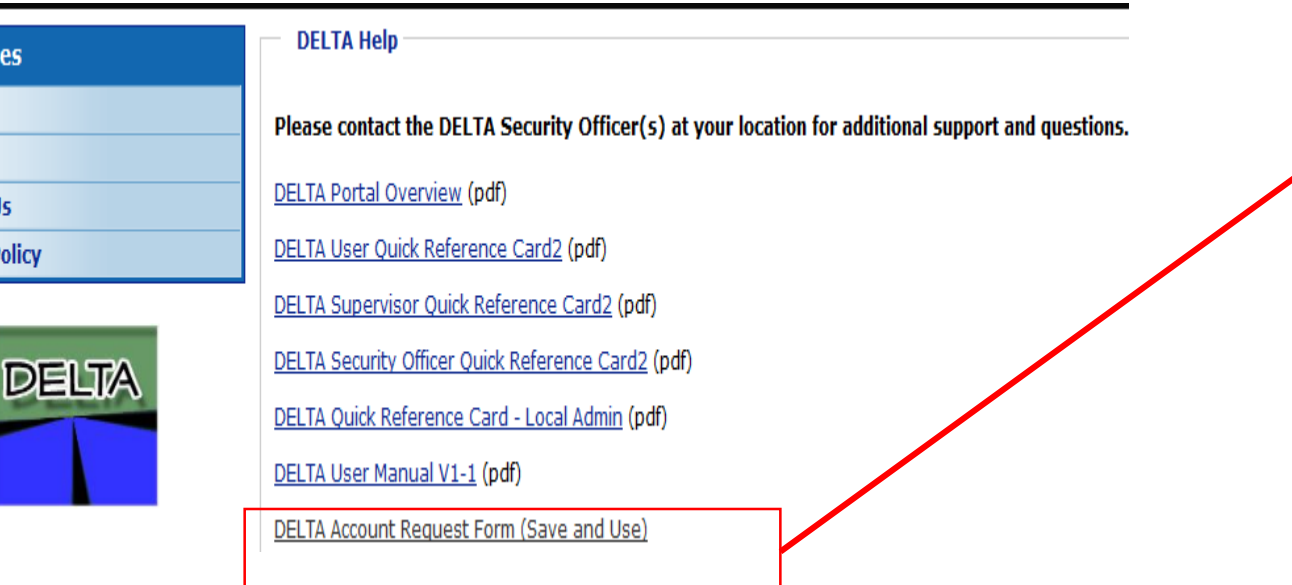

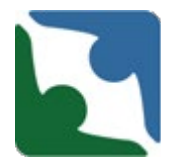

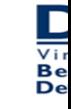

#### **DELTA-Producti**

Submit completed form via eme

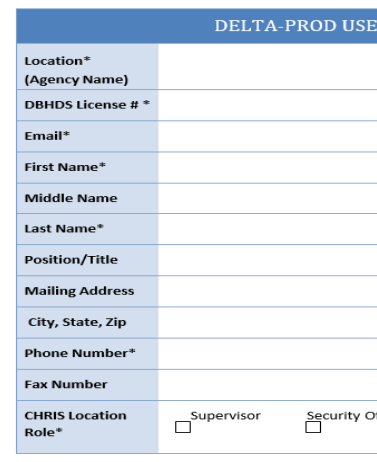

\* Required Field

#### DELTA Assistance

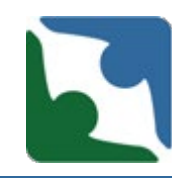

More details are available on the DELTA web site under DELTA User's Manual [\(https://delta.dbhds.virginia.gov/DELTA/\\_Help/DELTA%20User%20Manual%20%20V1-](https://delta.dbhds.virginia.gov/DELTA/_Help/DELTA%20User%20Manual%20%20V1-1.pdf) 1.pdf)

#### **Contact Information:**

#### *Information Technology Services*

- Phone Number: (804) 371-4695
- Fax Number: (804) 786-2029
- Email Address: deltaprod@dbhds.virginia.gov

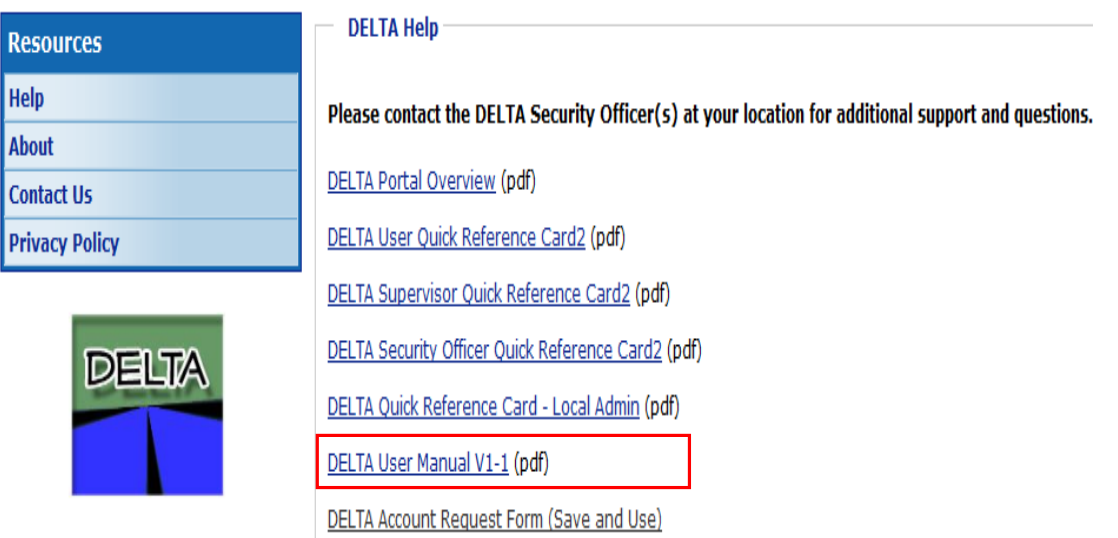

## Logging into Delta

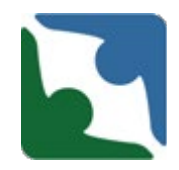

The DELTA portal works best on the **Internet Explorer** browser. When logging into the DELTA portal for the first time you will be instructed to change your temporary password. **Passwords will be required to change every 90 days and cannot be repeated for the first 24 uses.** 

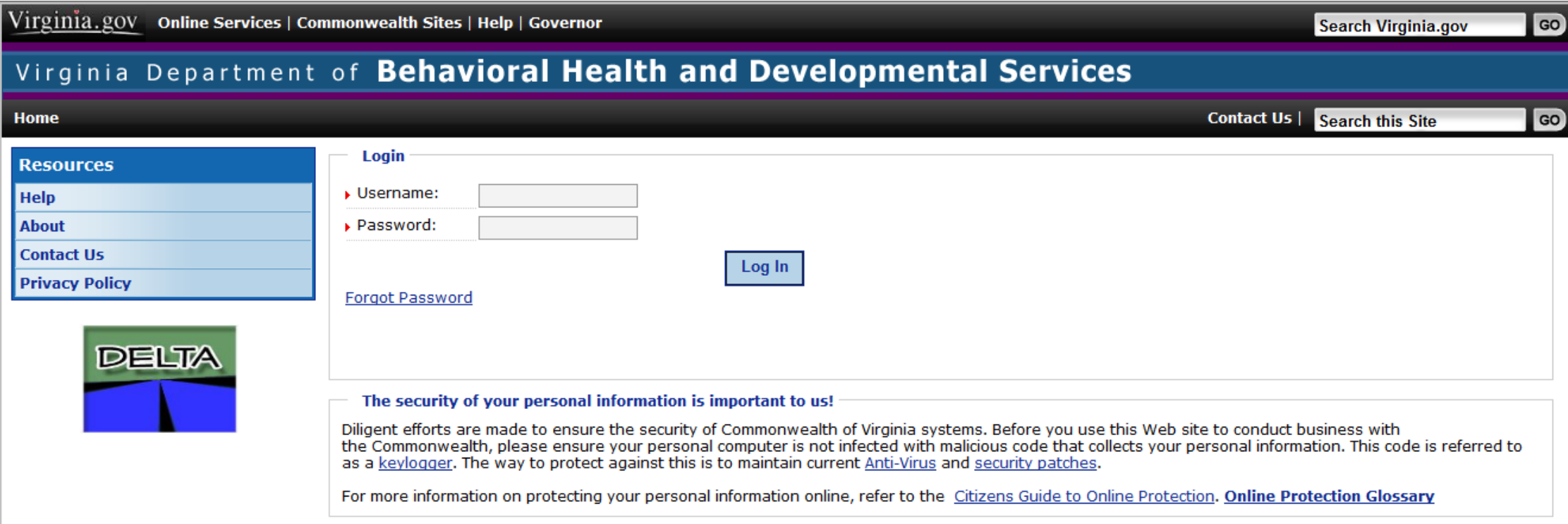

## Navigating to CHRIS System

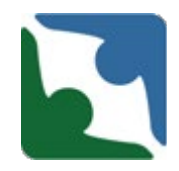

Once you have logged into Delta successfully, you will be directed to the *Chose a Location*  screen.

- Click on the drop down arrow
- Select your Provider's name
- Click "**Set Location**" to go to the next screen

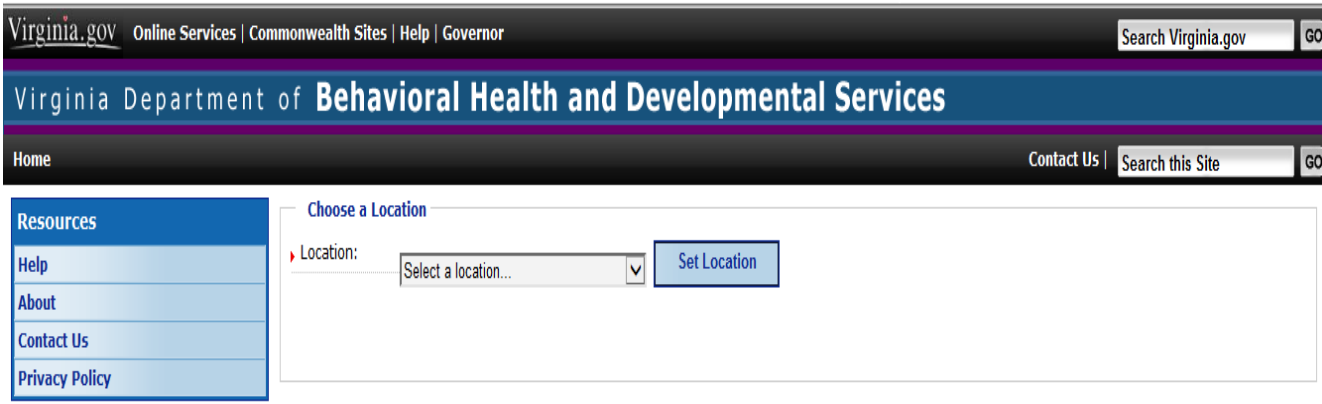

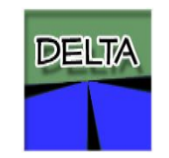

## Logging into CHRIS

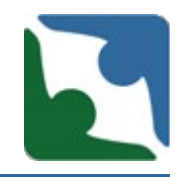

Once you have selected your Location, you will see the link to the CHRIS application.

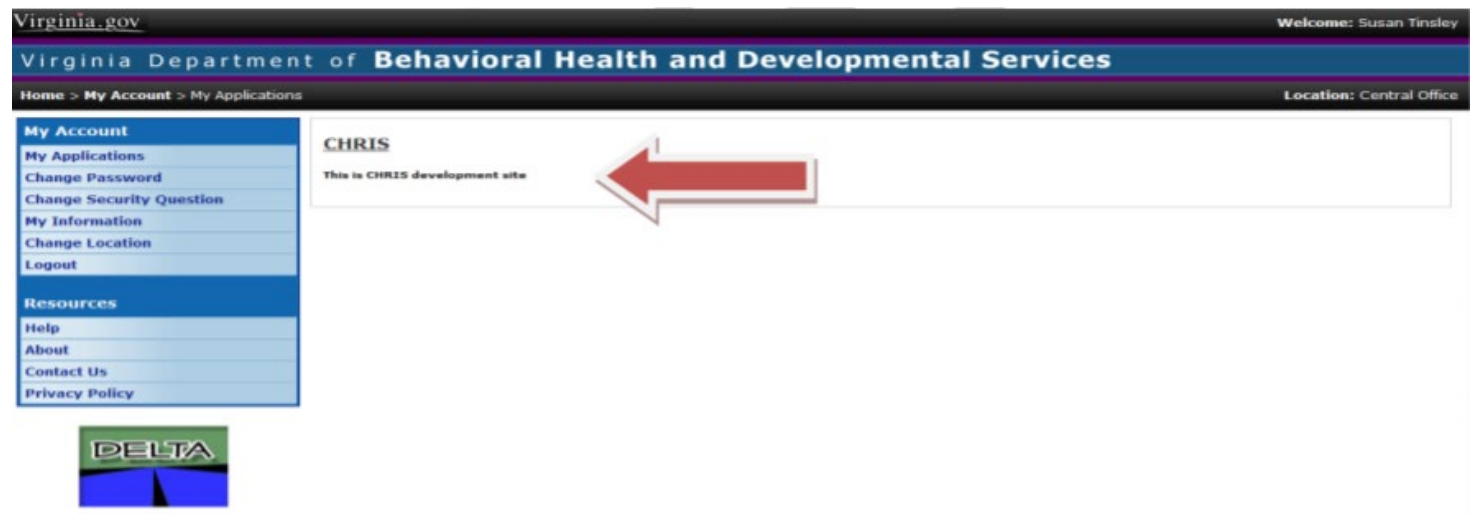

**CHRIS is designed to timeout after 15 minutes of session inactivity. If your session times out and you have not saved your entry or changes, your entry or changes will be lost.** 

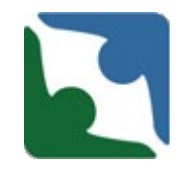

CHRIS has the functionality to search for a case by individual name or by the specific abuse allegation number, complaint number, or death/incident number assigned to the case by CHRIS (depending on your individual permissions, you may not have access to all data).

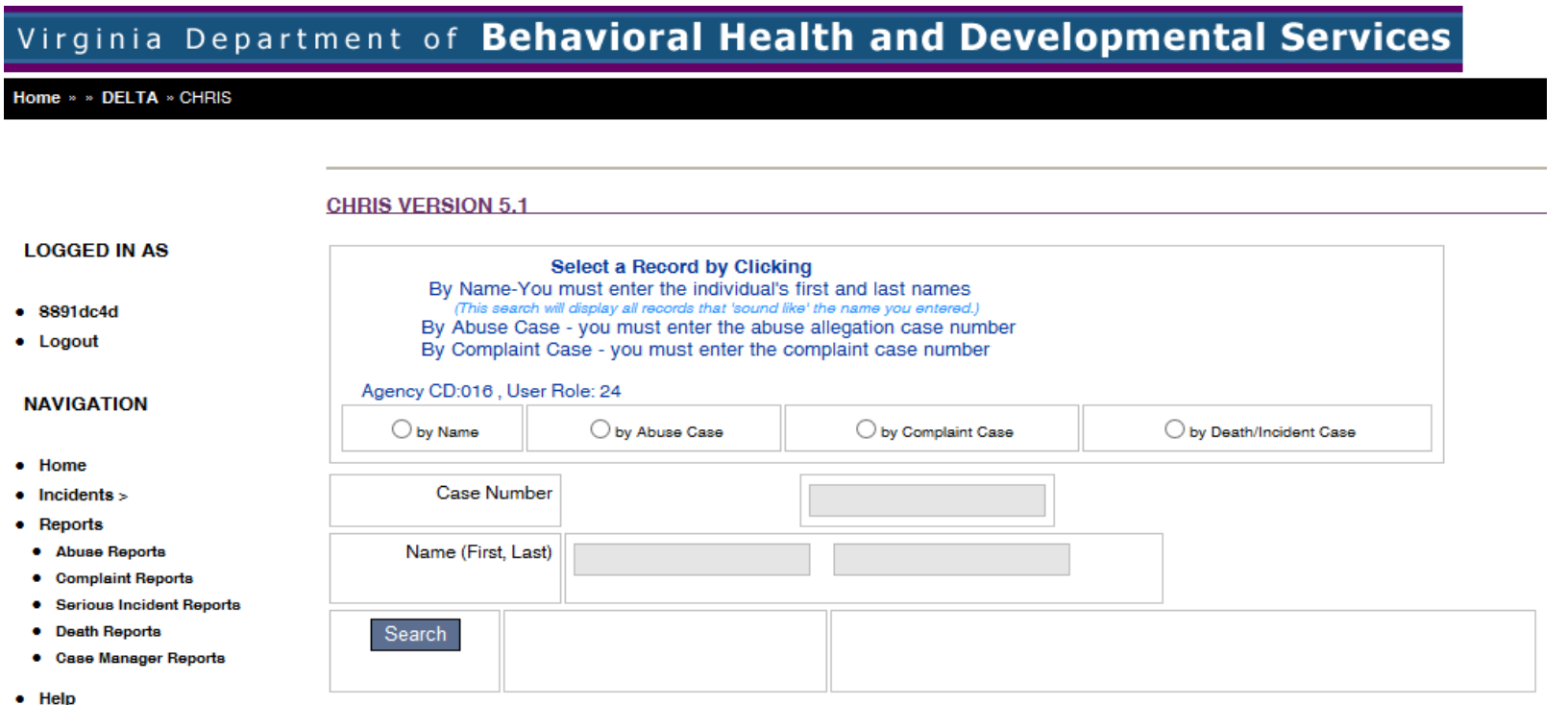

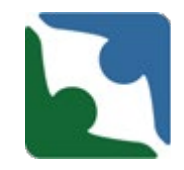

When entering an incident and creating a new profile for an individual, please perform a **Name** search first to ensure a profile does not already exist for the individual. To search by individual name:

- Click the **by Name** button
- Enter the individual's **First Name**  and **Last Name**
- Click **Search**
- All individuals with a name "similar to" the one you've entered will be displayed on the screen.
- Click the highlighted ID number link to choose the individual you need.

**CHRIS VERSION 5.1** Select a Record by Clicking By Name-You must enter the individual's first and last names (This search will display all records that 'sound like' the name you entered.) By Abuse Case - you must enter the abuse allegation case number By Complaint Case - you must enter the complaint case number Agency CD:016, User Role: 24 **●** by Name O by Abuse Case O by Complaint Case ◯ by Death/Incident Case **Case Number** Name (First, Last) Jane Doe Choose from the individuals below or click here to add new individual. Search  $ID$ **SSN First MI** Last Gen. **DOB City** Zip 01620197811179 D 124124124 M 1/1/1950 22314 John Doe Alexandria F 0162019619142257 Jane -S Doe 555241234 1/1/1980 Alexandria 22314

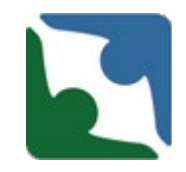

If the incident involved abuse or neglect, please enter the information first on the Human Rights side under the tab labeled "Abuse Information." Then come back and enter the incident under the tab labeled Death/Incident. The Human Rights number (if applicable) will be needed in the death/incident report.

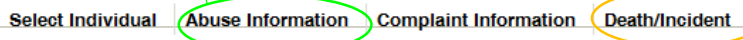

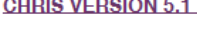

\* denotes a required field

^ additionally required fields for CSBs and Private Providers

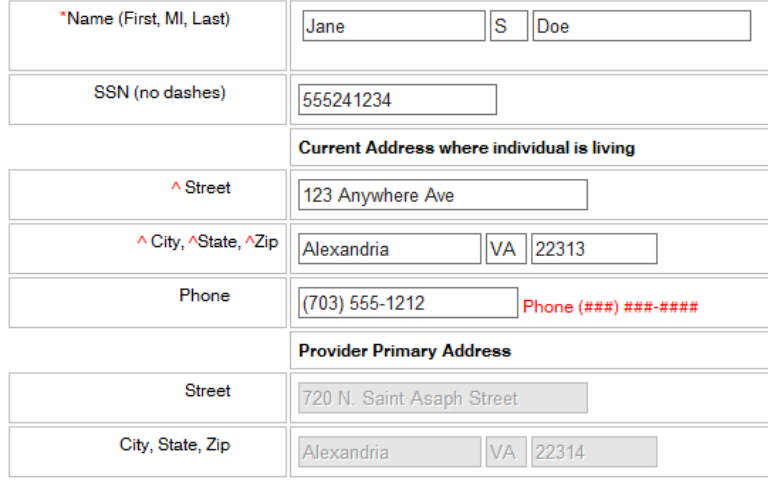

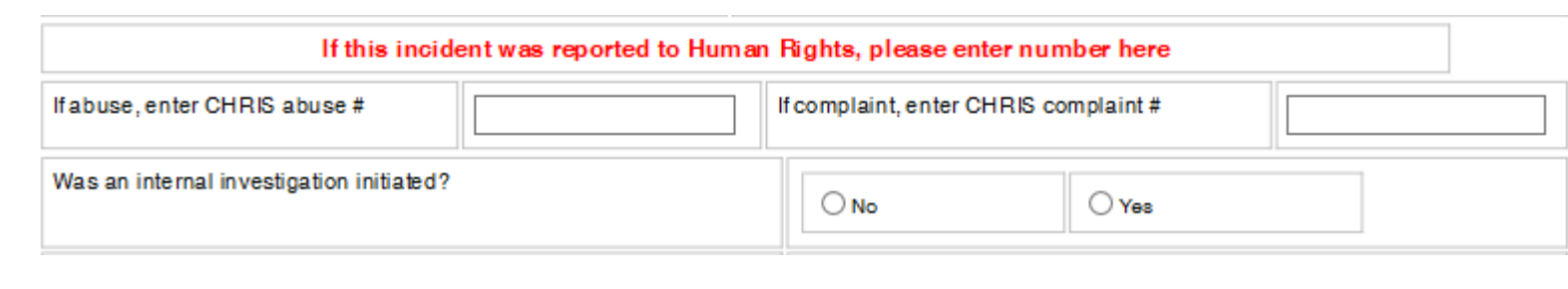

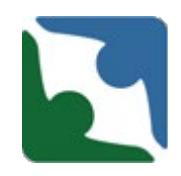

The highlighted ID number link will take you to the individual's Demographic Page.

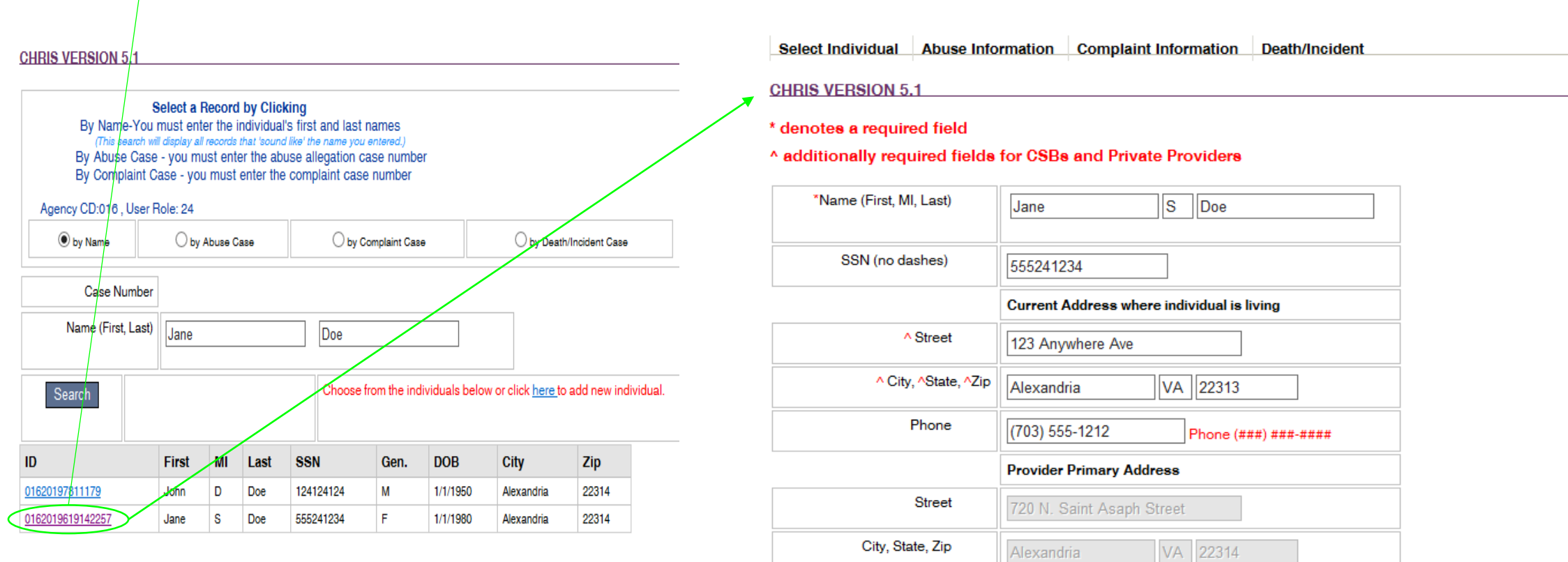

**DEMOGRAPHICS** 

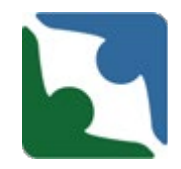

After you conduct the **Name Search,** and if no name appears below the Search row, then you will complete the following steps:

• Click the **here** in the sentence "Choose from the individuals below or click [here t](https://deltaqa.dbhds.virginia.gov/CHRIS/ConsumerDetails.aspx)o add new individual", to create a new profile for the individual.

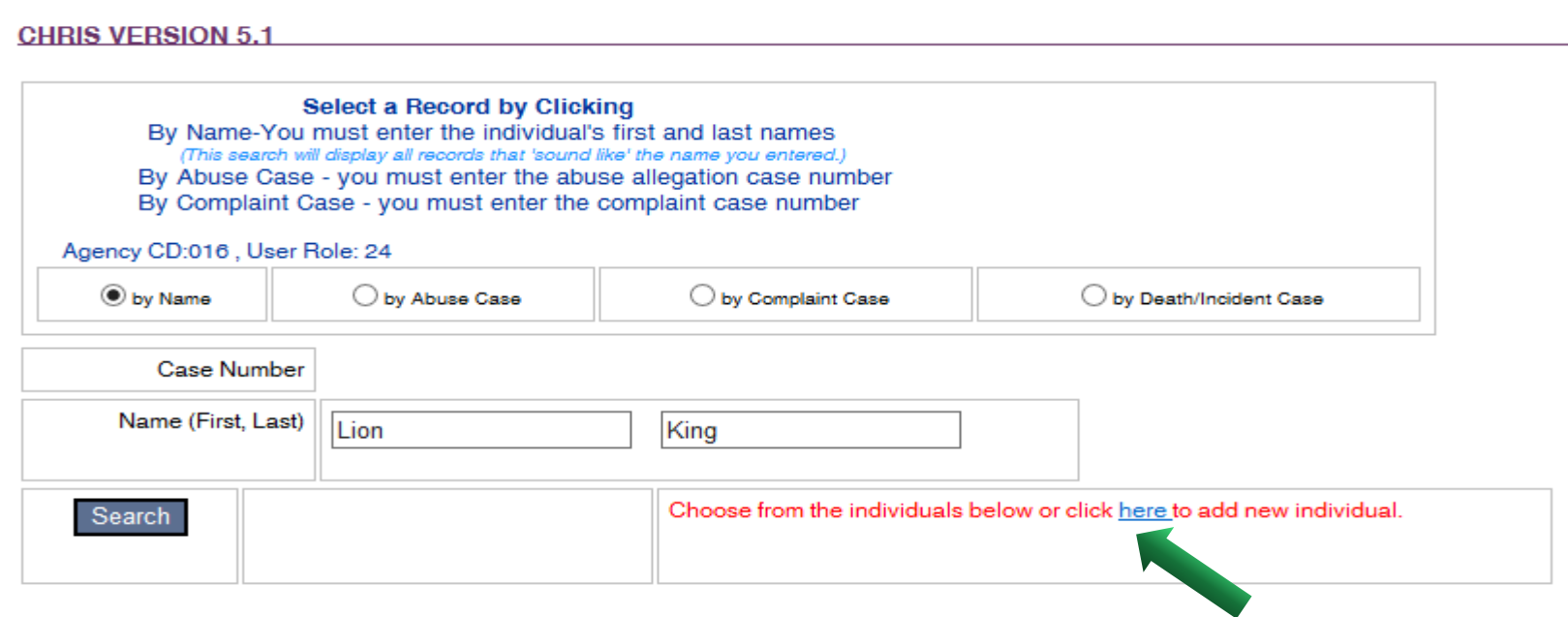

#### SelectIndividual

#### **CHRIS VERSION 5.**

#### \* denotes a required field

#### ^ additionally required fields for CSBs and Private Providers

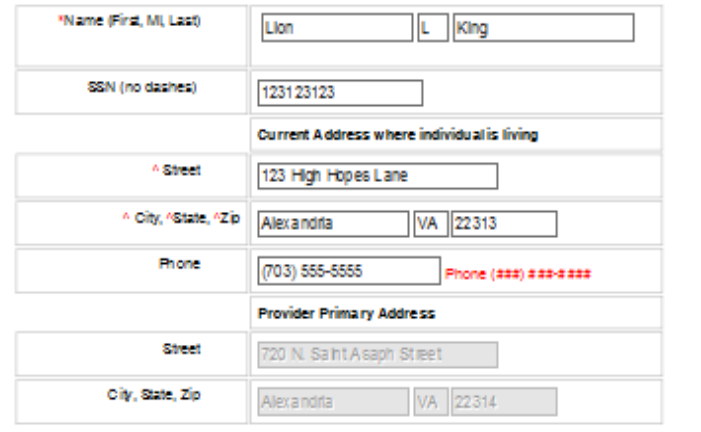

#### **DEMOGRAPHICS**

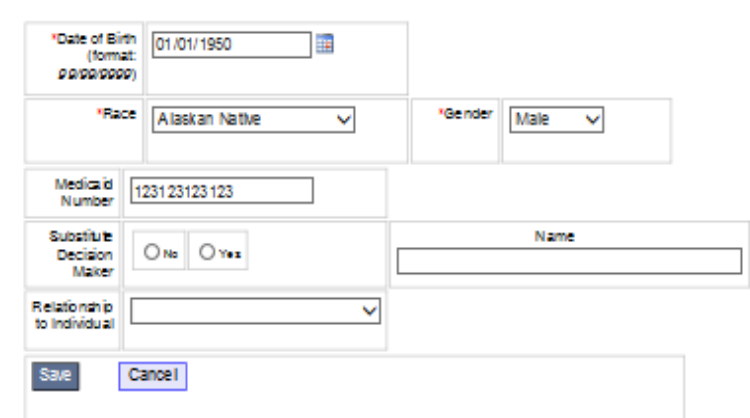

- Complete the Demographic fields as required and click **Save**.
- Once you have clicked **Save** a message saying "the record is saved" and the **Continue** button will appear.
- Click on **Continue** to enter the incident.

#### SelectIndividual

#### **CHRIS VERSION 5.1**

#### \* denotes a required field

#### ^ additionally required fields for CSBs and Private Providers The record is saved.

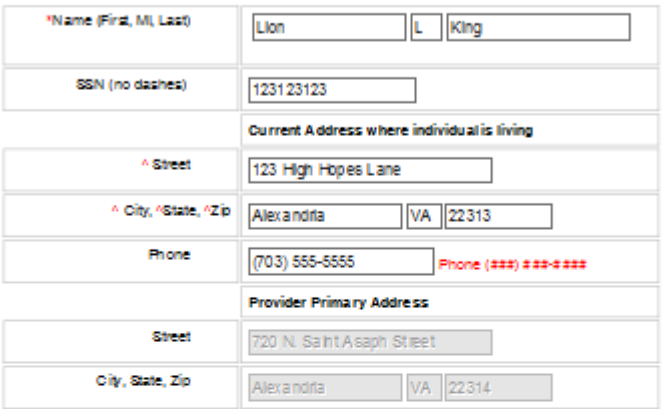

#### **DEMOGRAPHICS**

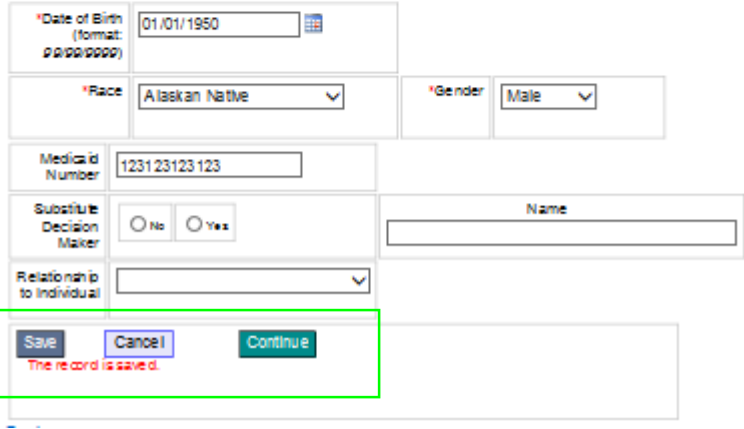

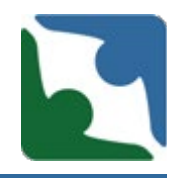

- The **Continue** button will add the heading tabs to the Demographic screen.
- The tab "**Death/Injury**" has been changed to **"Death/Incident"**

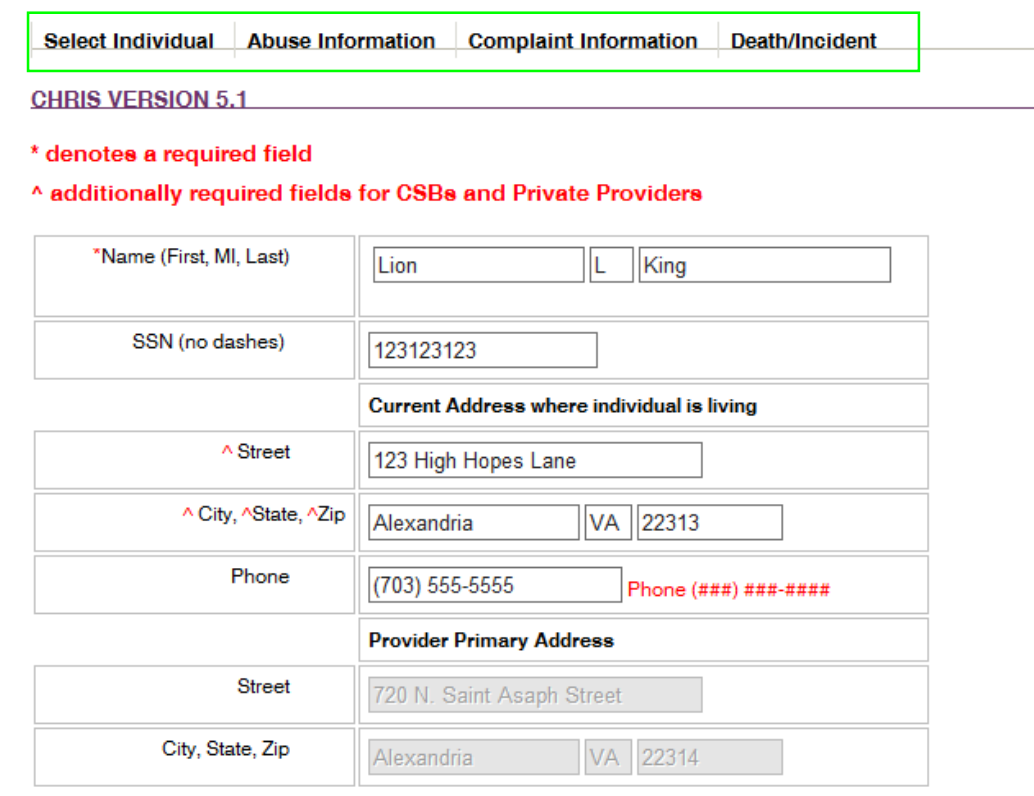

**DEMOGRAPHICS** 

### Changes to Interface/Data Capture

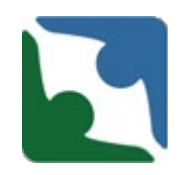

The Death/Incident tab now reflects two new tracks:

- **Death** Track
- **Serious Incident** Track.

Click on the **"ADD A NEW INCIDENT"** link to enter a new incident. Depending upon which track you select, will determine the fields that will appear. Any box or field with a red asterisk "\*" is a required field. The incident will not save until you have entered information into **all** required fields.

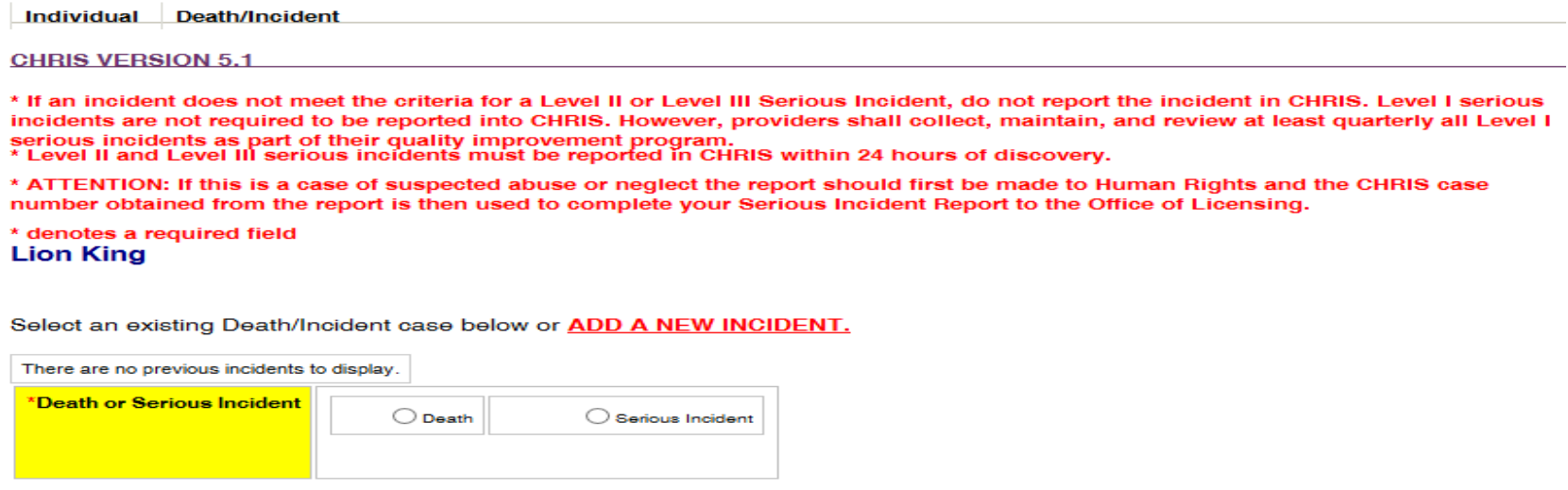

# Serious Incident Track Interface Changes

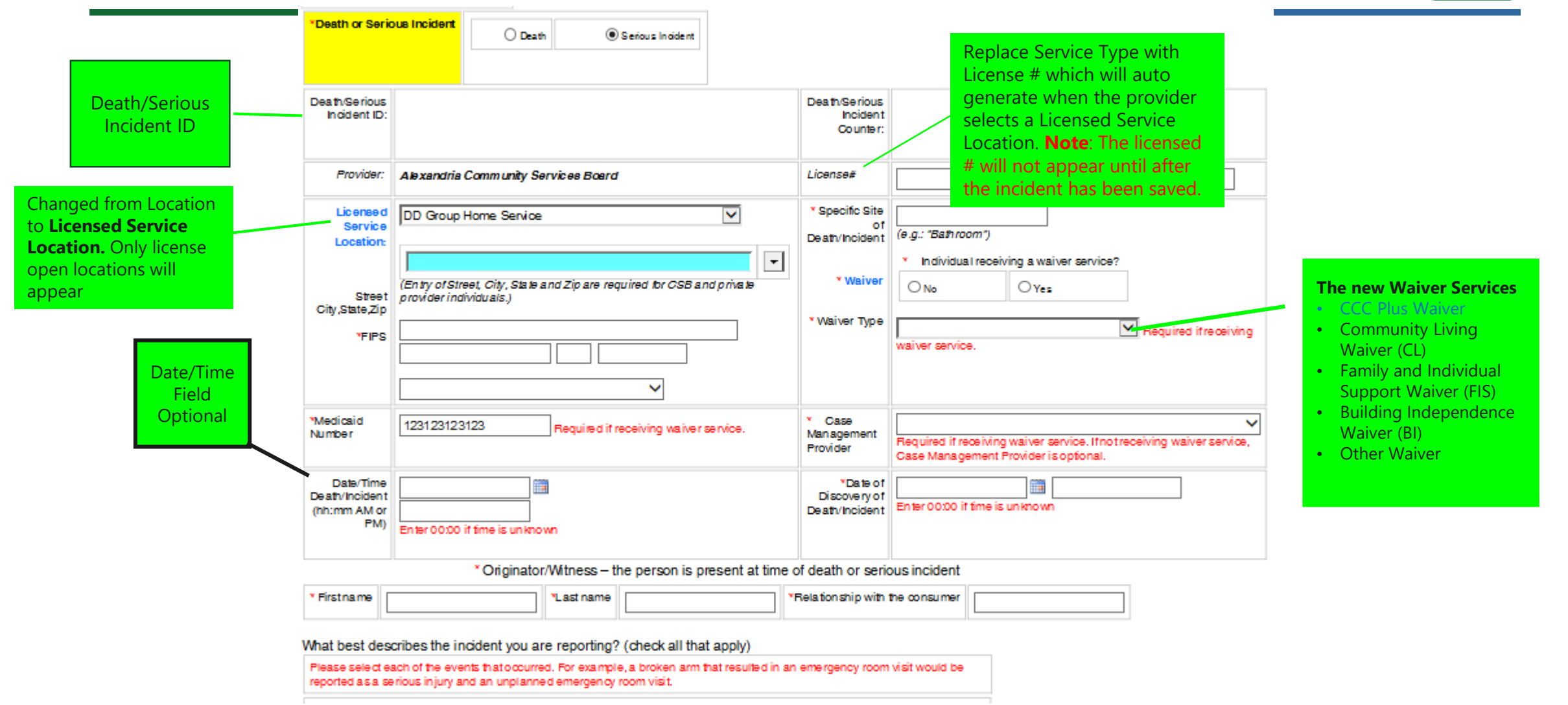

#### Serious Incident Track- Definitions

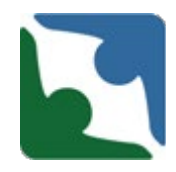

CHRIS now has two different types of definitions. Any text that is highlighted blue has hover over technology and contains definitions or instructions. An example is below:

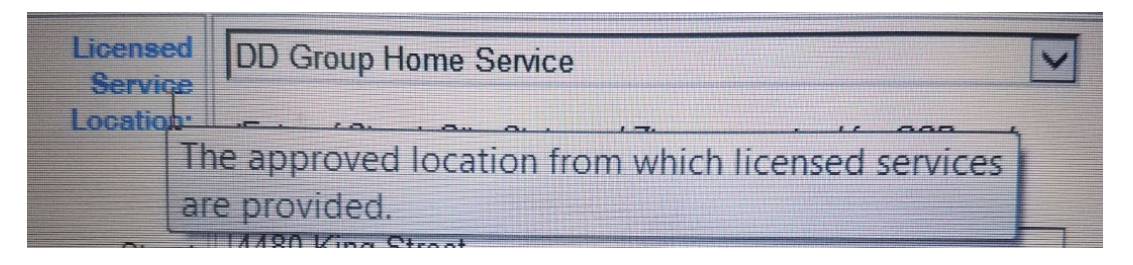

#### There are also concatenated definitions. These are words that have the definitions to the right of the word.

ADVERSE REACTION TO MEDICATION - An adverse reaction to a drug has been defined as any noxious or unintended reaction to a drug that is administered in standard doses by the proper route for the purpose of prophylaxis, diagnosis, or treatment. Some drug reactions may occur in everyone, whereas others occur only in susceptible patients.

ALLERGIC REACTON - Allergic reactions are sensitivities to substances called allergens that come into contact with the skin, nose, eyes, respiratory tract, and gastrointestinal tract. They can be breathed into the lungs, swallowed, or injected.

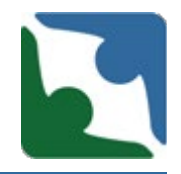

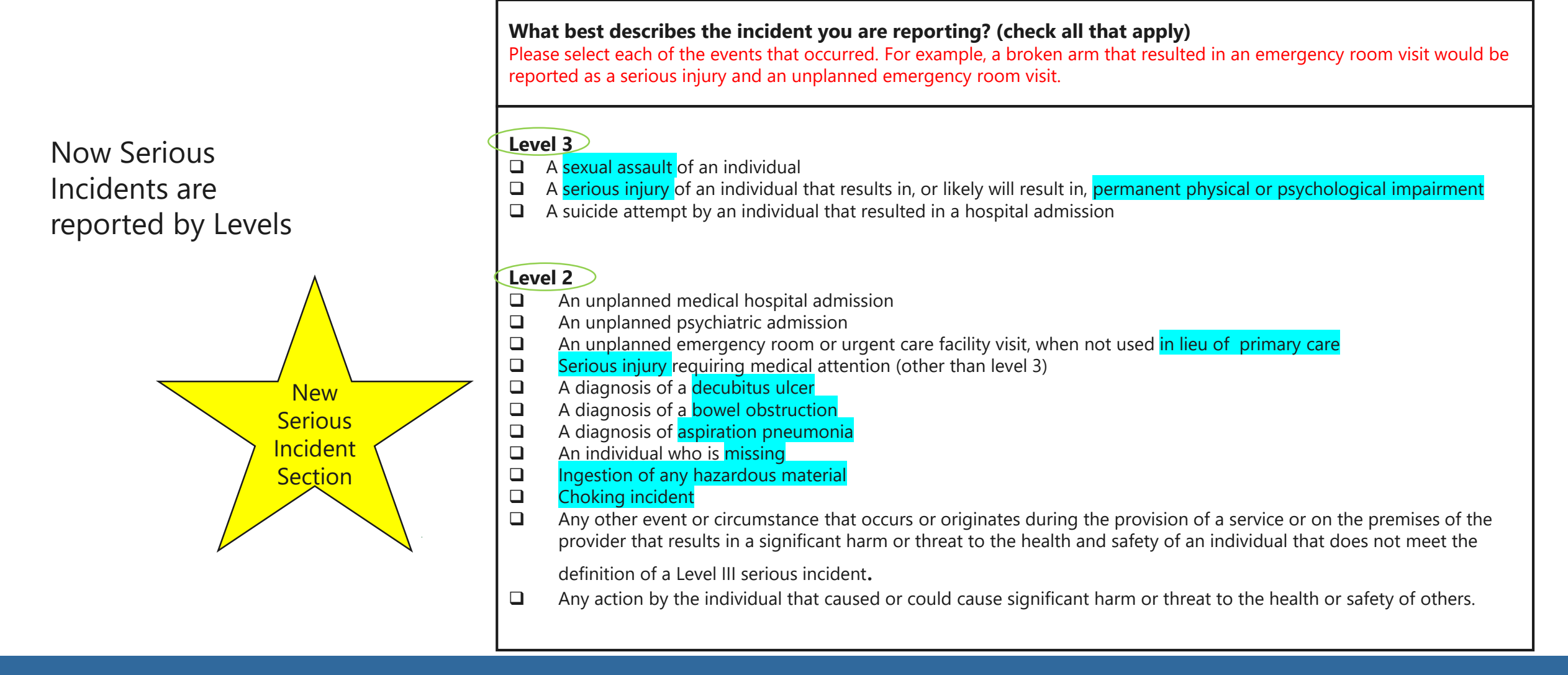

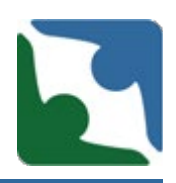

- **The Injury, Illness or Conditions box will always be visible.** 
	- **If the user selects YES**, checkboxes will be enabled.
	- **If user selects NO**, checkboxes will still be visible but will not be enabled to check.

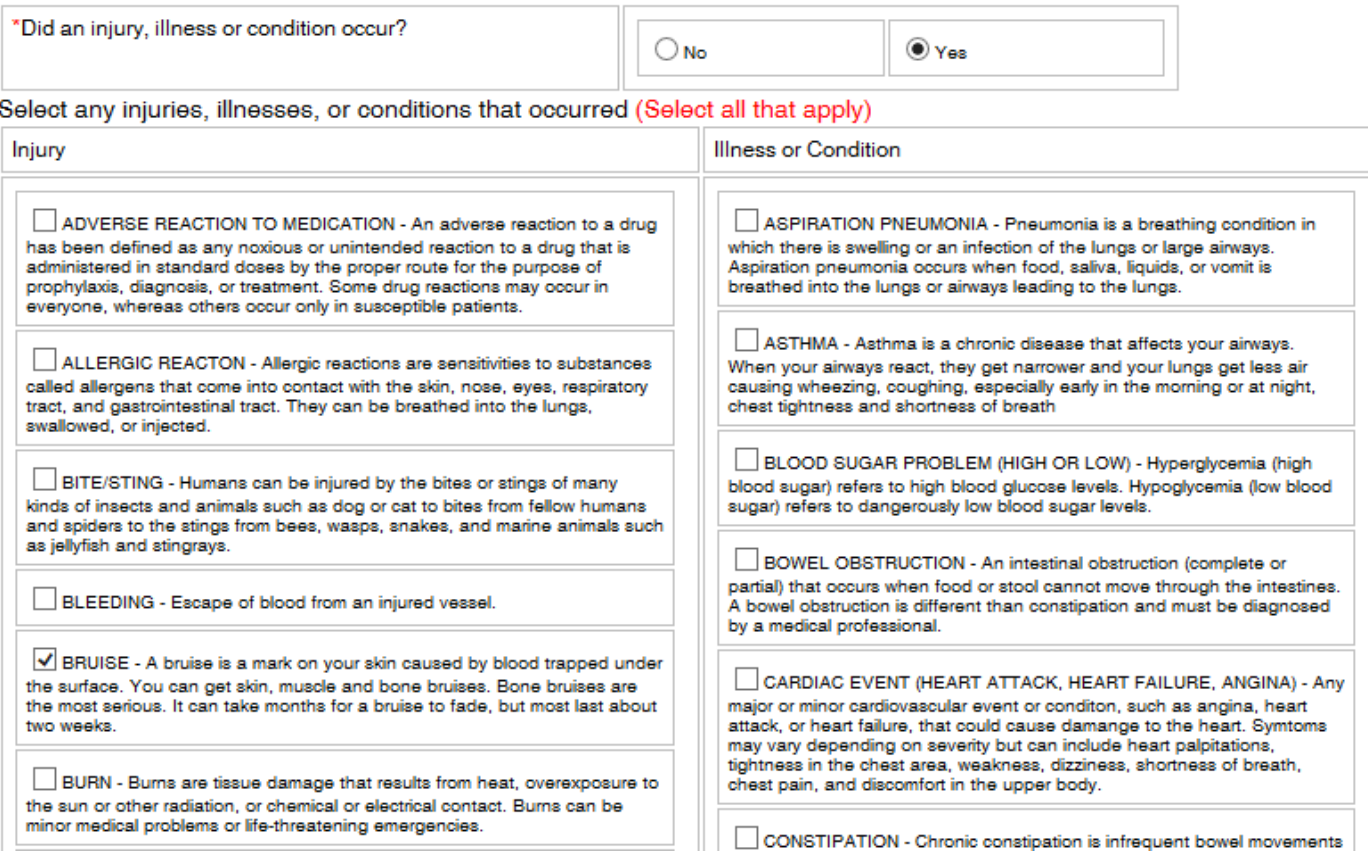

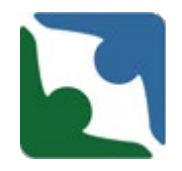

- If none of the options listed under the Injury, Illness or Conditions box fit the incident needs, there is "**other injury**" or "**other illness/condition**" you can select.
- Before selecting either one of these boxes, please be sure to go down the entire lists.

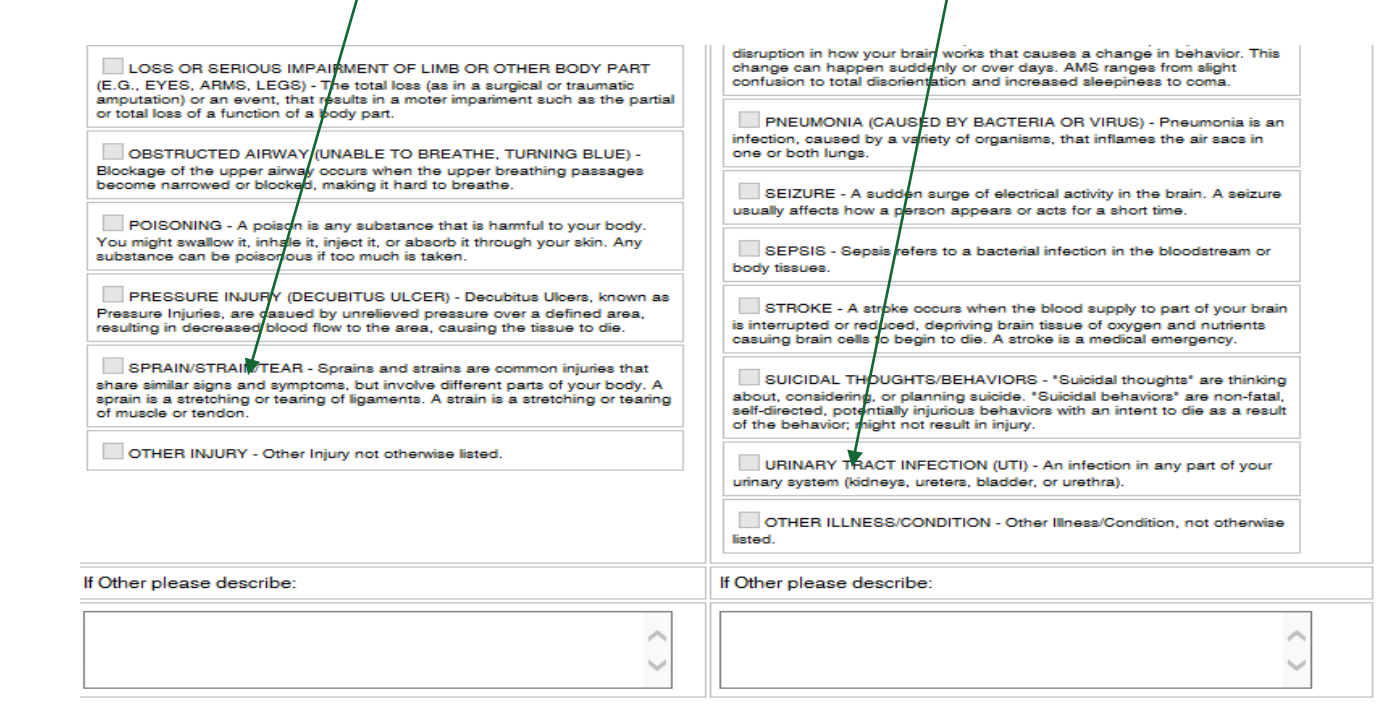

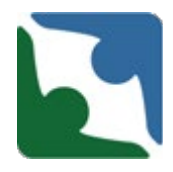

The "**Injury Incident Description**" is now a required field. There is also a new required section titled "**Describe the consequences and risk of harm.**"

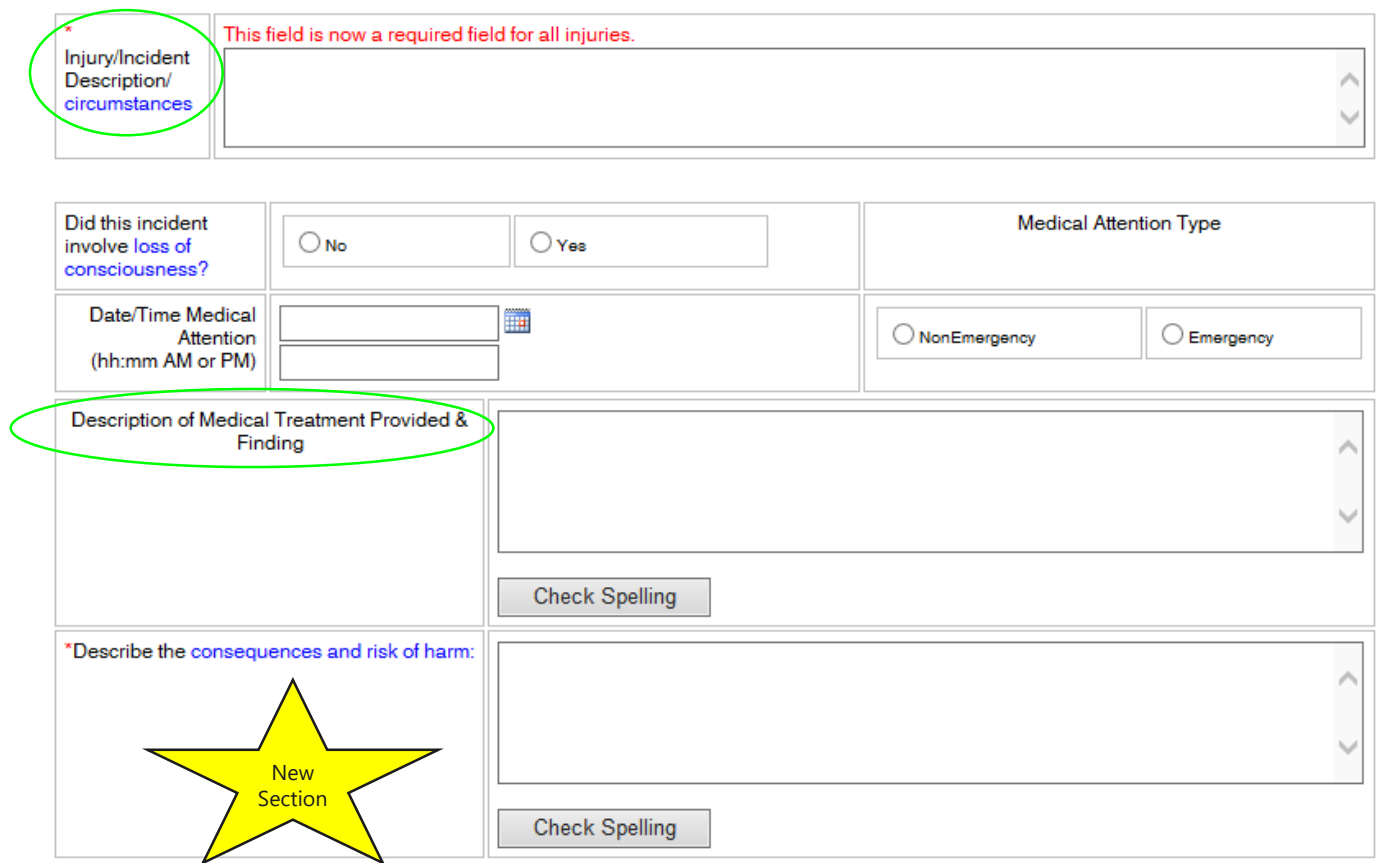

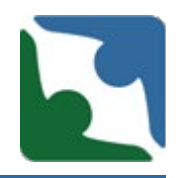

- The section titled "Did the case involve?" did not have any changes.
- Right below a new section "If this incident was reported to Human Rights, please enter number here" was added.
- **IF** In addition, the "If NEGLECT, enter CHRIS<br>complaint #" language has been changed to say<br>"If complaint, enter CHRIS complaint# "

Did this case involve? (Check all that apply)

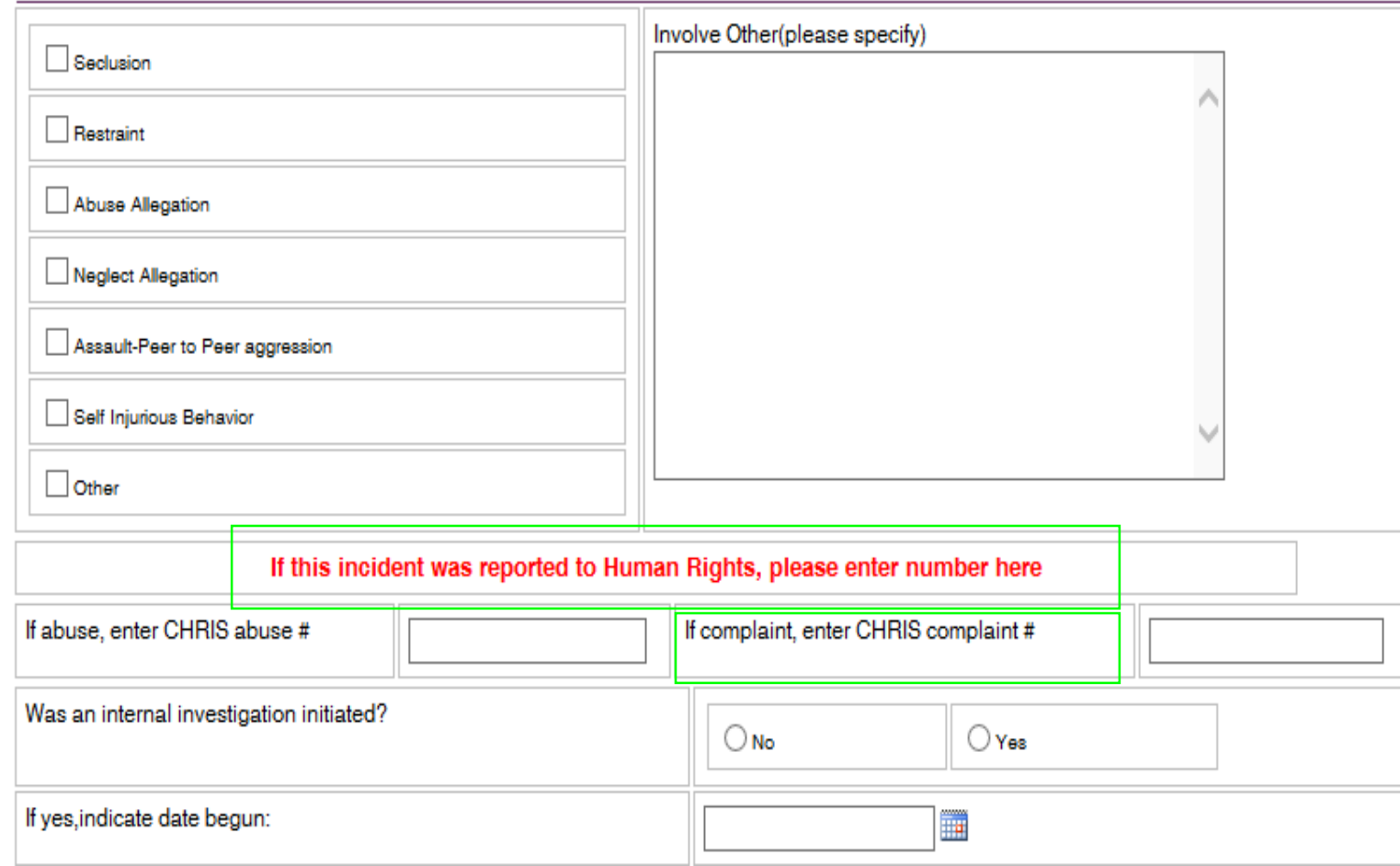

#### Serious Incident (sections with no change)

The following sections of CHRIS did not contain any changes.

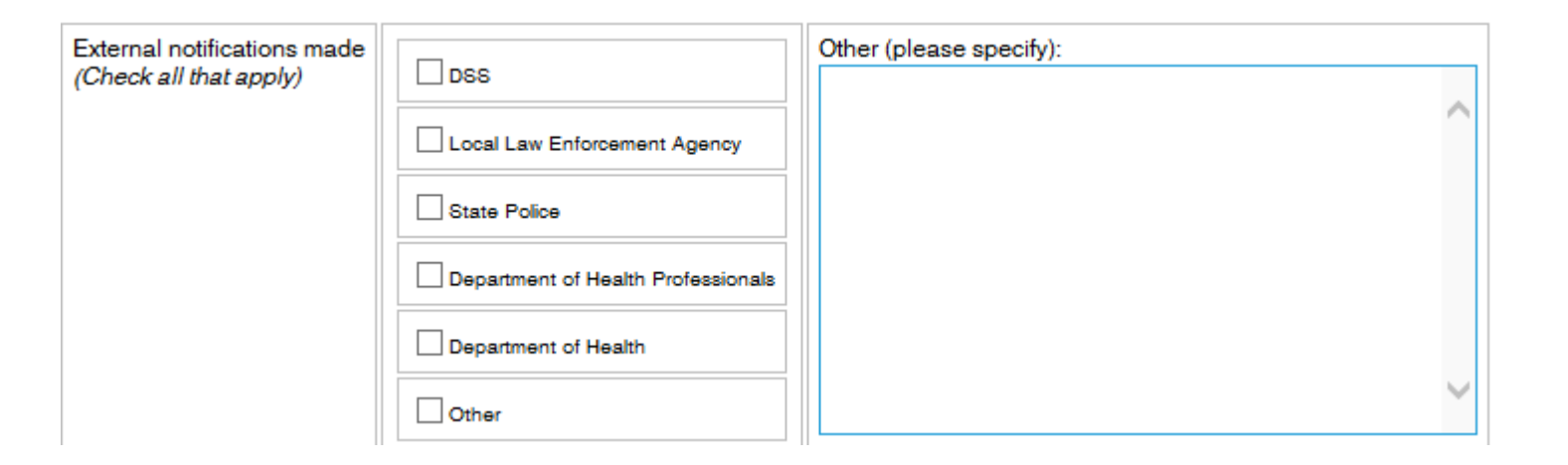

#### Serious Incident (sections with no change)

#### The following sections of CHRIS did not contain any changes.

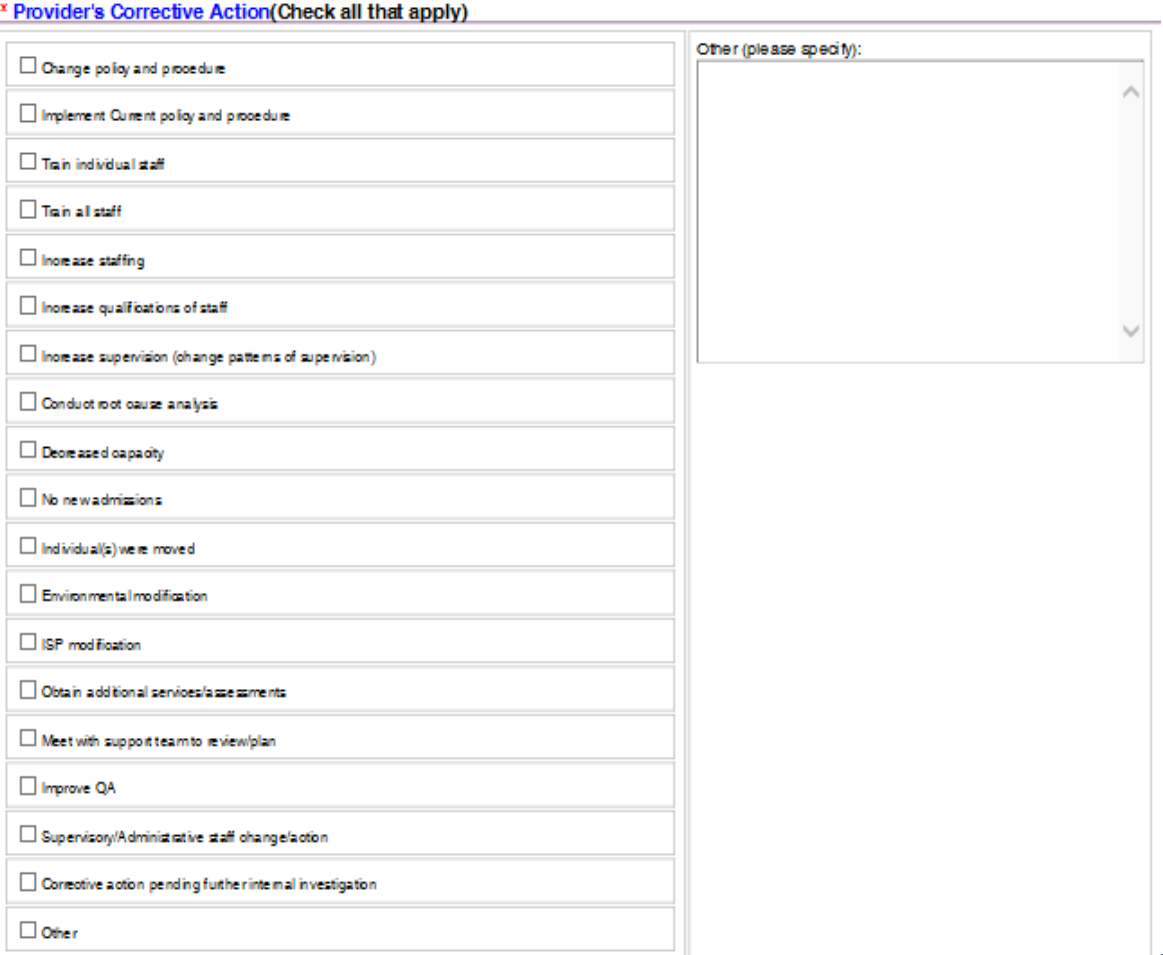

#### Serious Incident (sections with no change)

The following sections of CHRIS did not contain any changes.

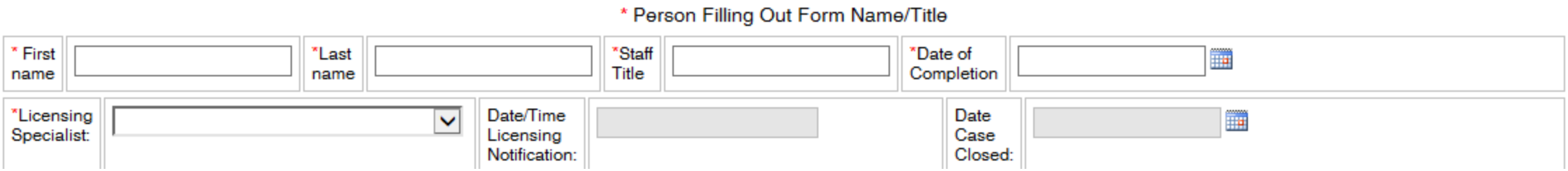

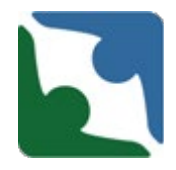

The last new required section added is right before you save the incident. There are three options for you to pick from.

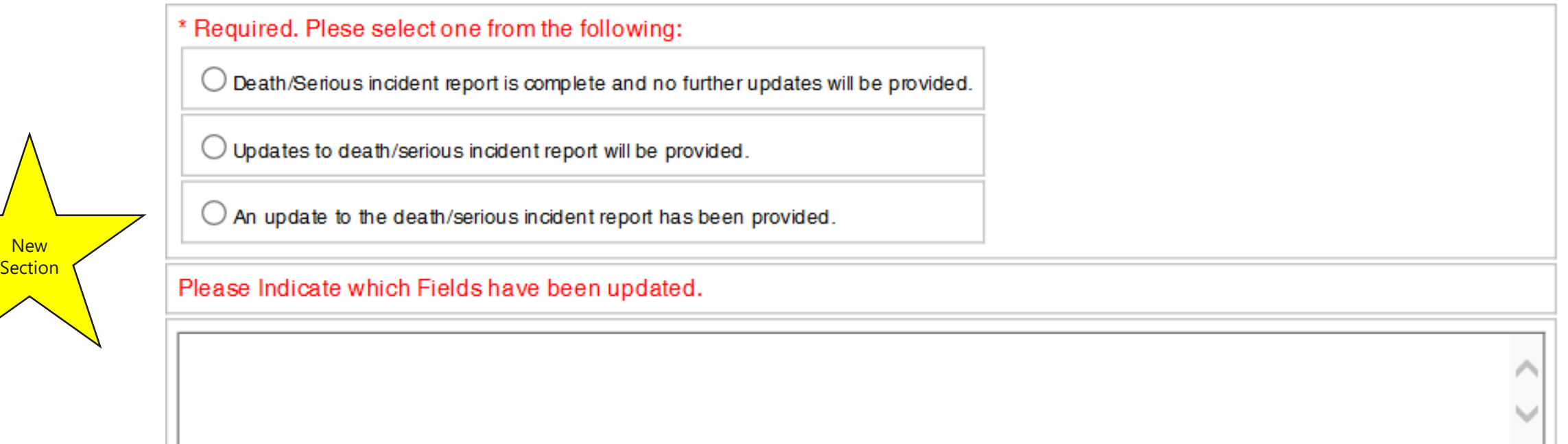

Please make every effort to provide the updates within 24-48 hrs.

#### Serious Incident

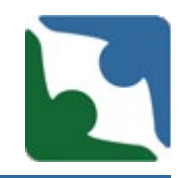

To ensure the incident has been saved, a **Record Counter**  number will appear. The number is eight (8) digits long and starts with the year of the incident date. If you do not see the Record Counter number check to see if the browser is still spinning. **Please wait for the "Spinning Wait Cursor" to stop spinning. Please, do not hit enter multiple times, because this will duplicate the incident. Once the record counter number appears please press continue**.

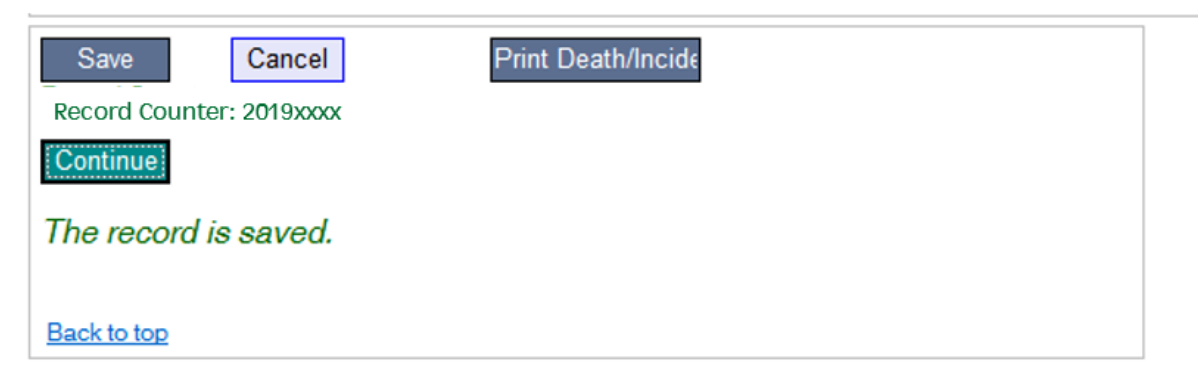

### Death Track

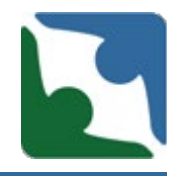

The first two tables in the death track are the same as those in the serious incident tables providing general information for the individual and incident.

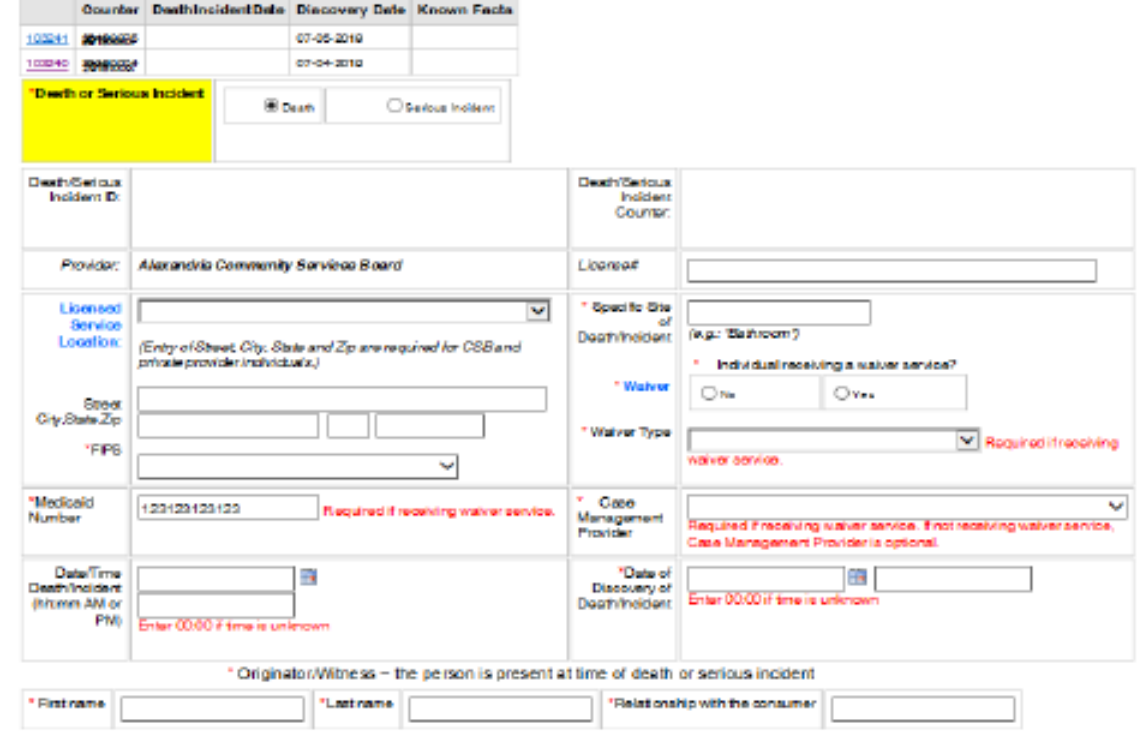

### Death Track

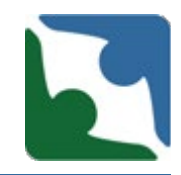

#### The third table in the death track is a new required field.

\* For cases of DD death, providers are responsible for submitting the required documentation listed on the MortalityReview Record Submission Checklist, within 10 business days following a death. By checking here, I acknowledge responsibility for providing these documents per the Process instituted by DBHDS for all cases of DD Death. I further acknowledge that any documentation containing the Protected Health Information of the deceased individual will be submitted in a secure fashion to ensure compliance with federal and state privacy laws.

 $\bigcirc$  By checking here, I acknowledge responsibility for providing these documents.

 $\bigcirc$  This was not a DD death and therefore the regulation does not apply.

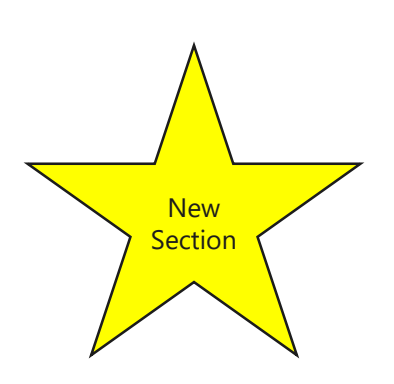

#### Death Track Changes

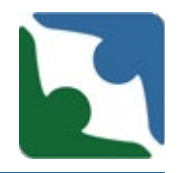

There were a few changes in the fourth table in the death track:

- "Type of Death" has been changed to "**Suspected Type of Death"**
- **E** "Known Facts Regarding Death" has been changed to "Known" **Facts Regarding Death/Circumstances."**

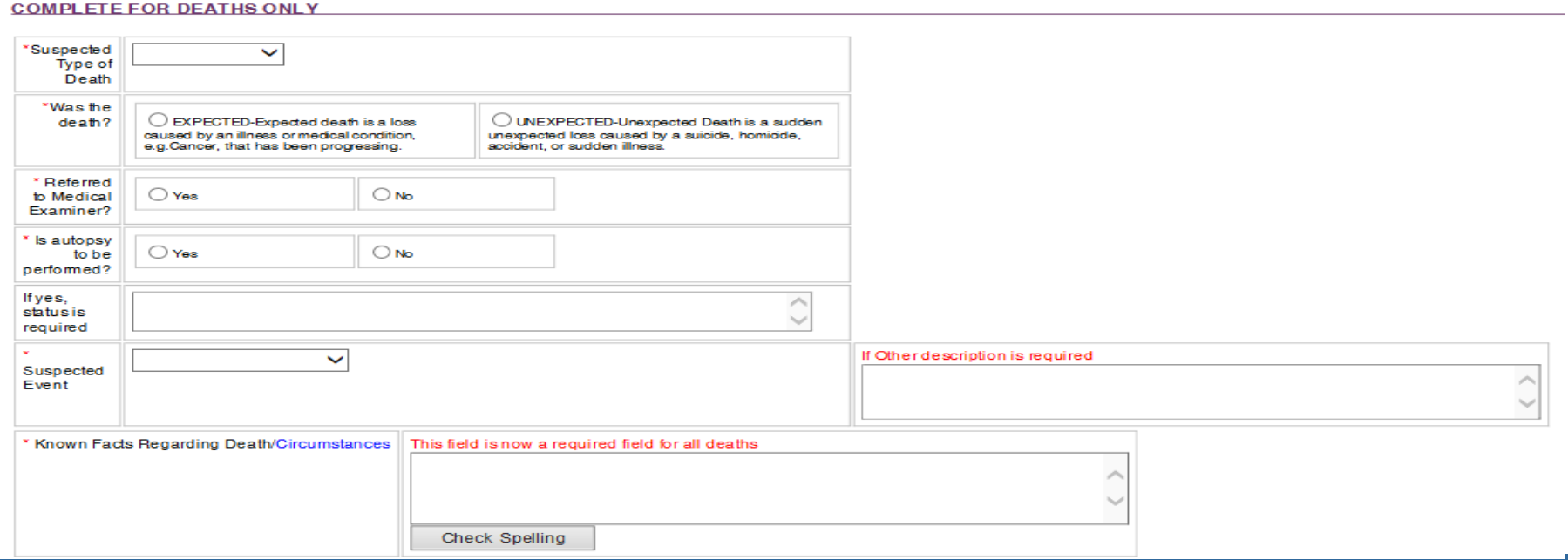

#### Death Track Changes

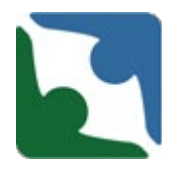

- The section titled "Did this case involve?" currently has "Assault by Client." This has been changed to **"Assault Peer to Peer Aggression."**
- **"** "Unexplained" has been removed from this area.

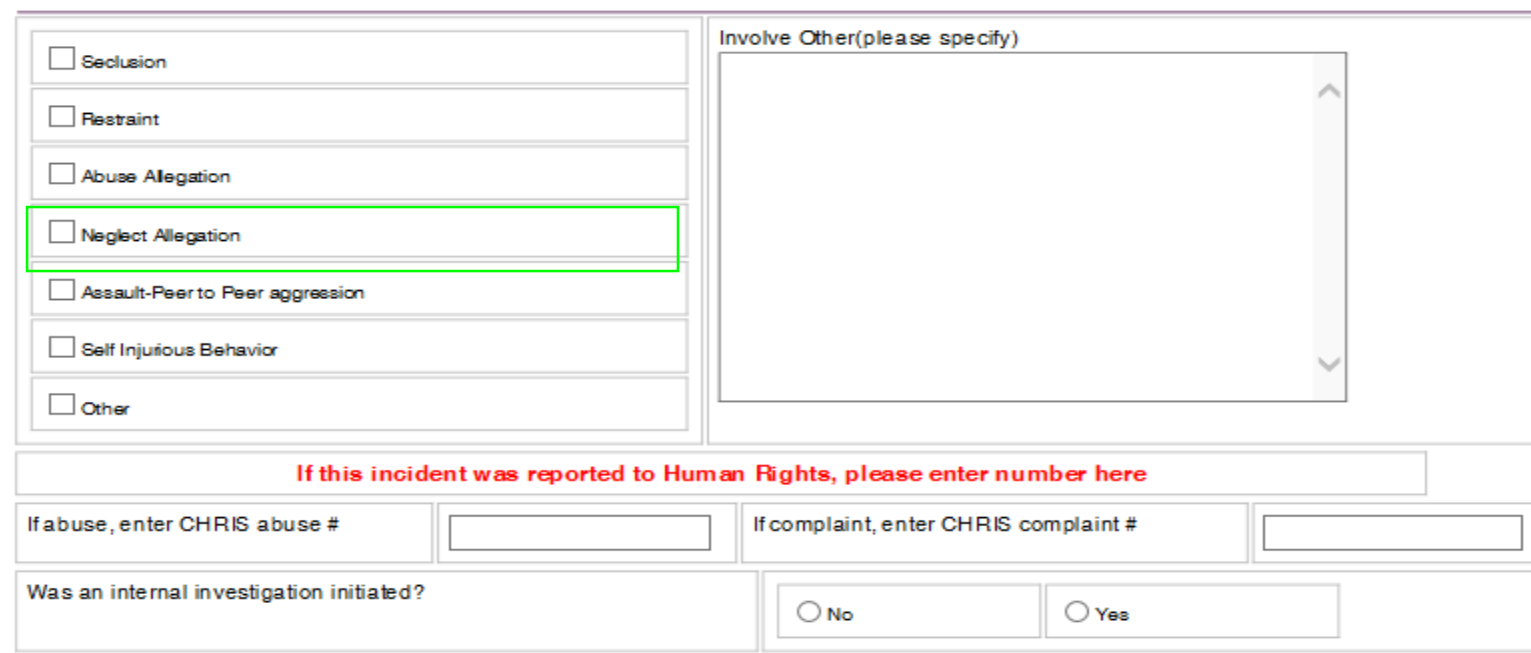

Did this case involve? (Check all that apply)

#### Death (sections with no change)

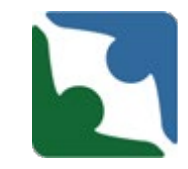

#### The section titled "External notifications made" had no changes.

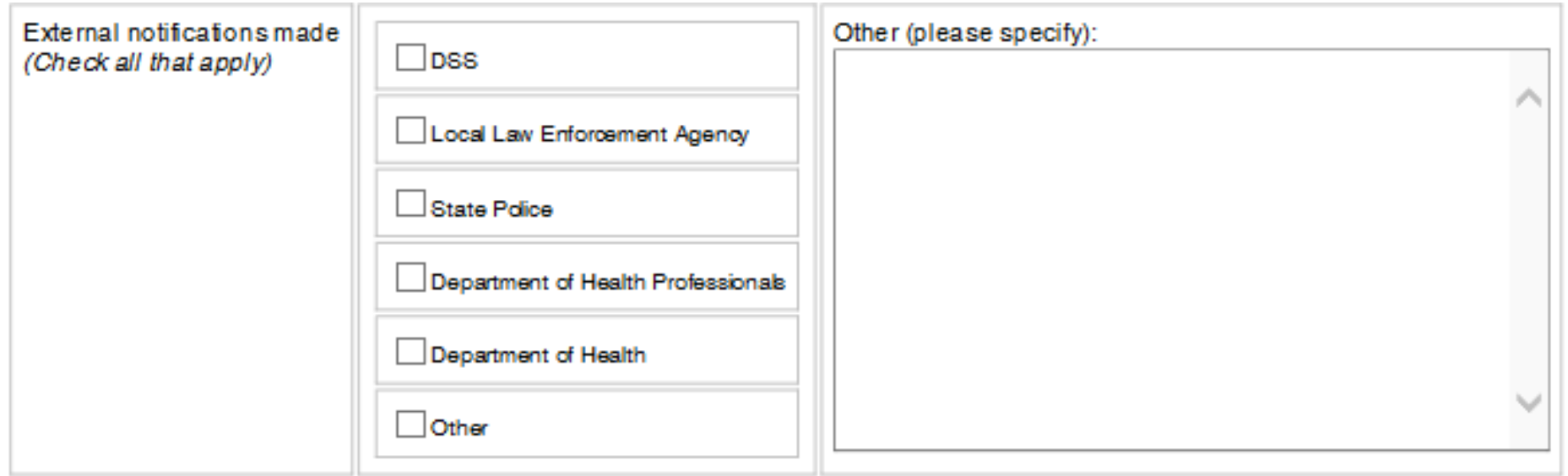

#### Death (sections with no change)

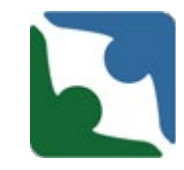

#### The section titled "Provider's Corrective Action" had no changes.

<sup>x</sup> Provider's Corrective Action (Check all that apply)

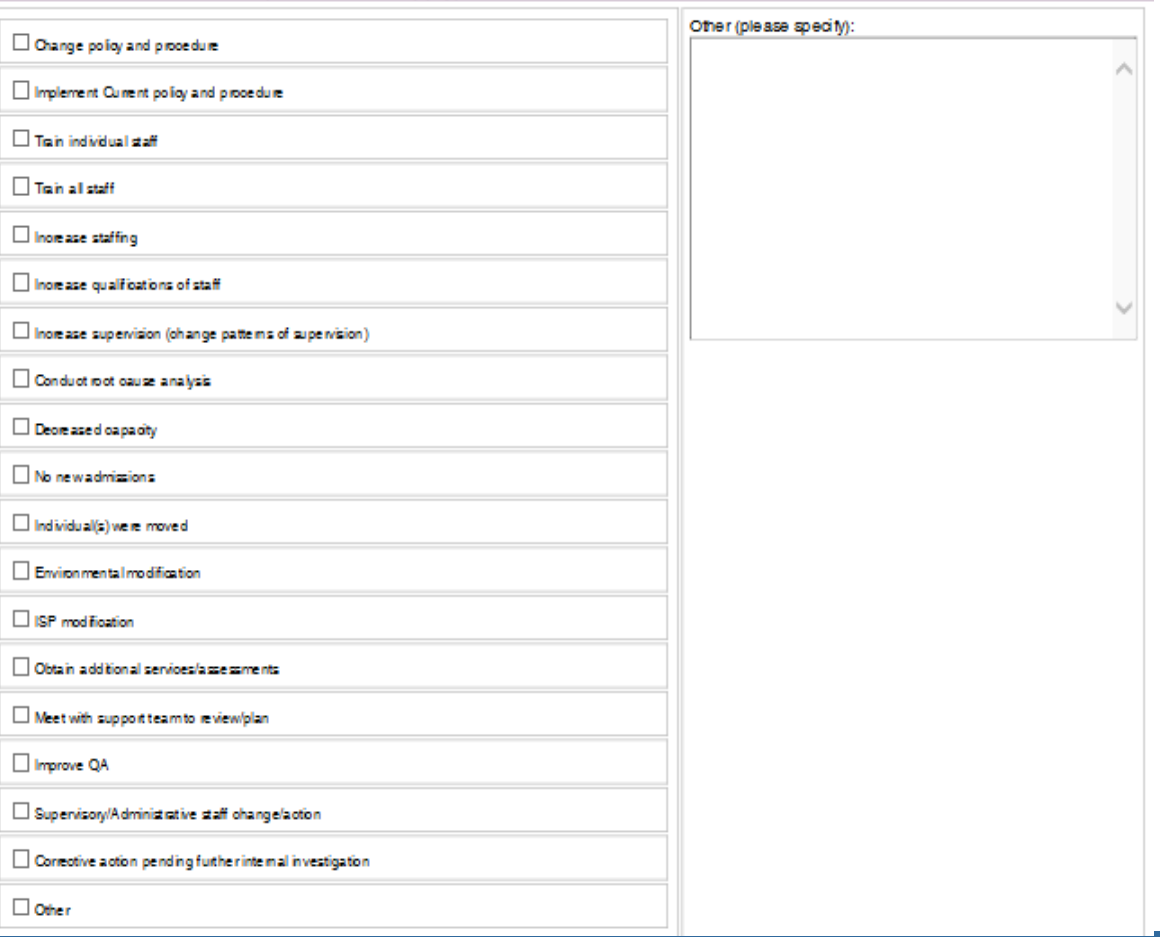

## Death Changes

**New Section** 

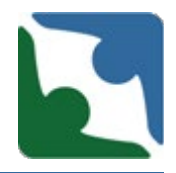

The last new required section added is right before you save the death. There are three options for you to pick from.

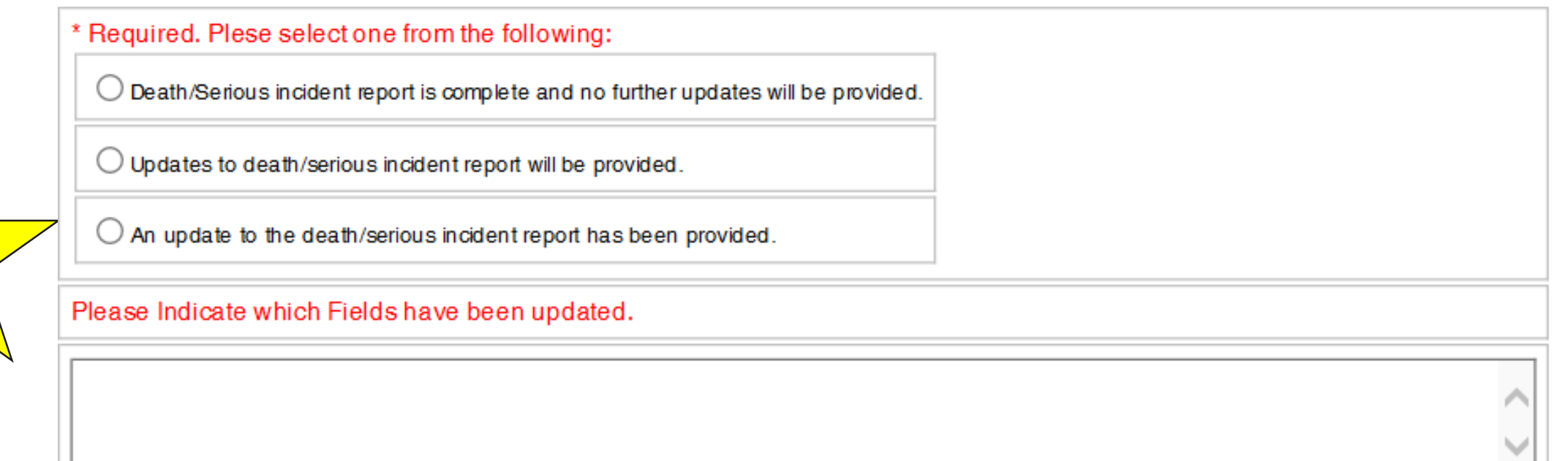

Please make every effort to submit any updates within 24-48 hrs.

### Death Track

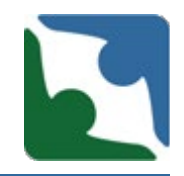

To ensure the incident has been saved, a **Record Counter**  number will appear. The number is eight (8) digits long and starts with the year of the incident date. If you do not see the Record Counter number check to see if the browser is still spinning. Please, do not hit enter multiple times, because this will duplicate the death. Once the record counter number appears please press continue.

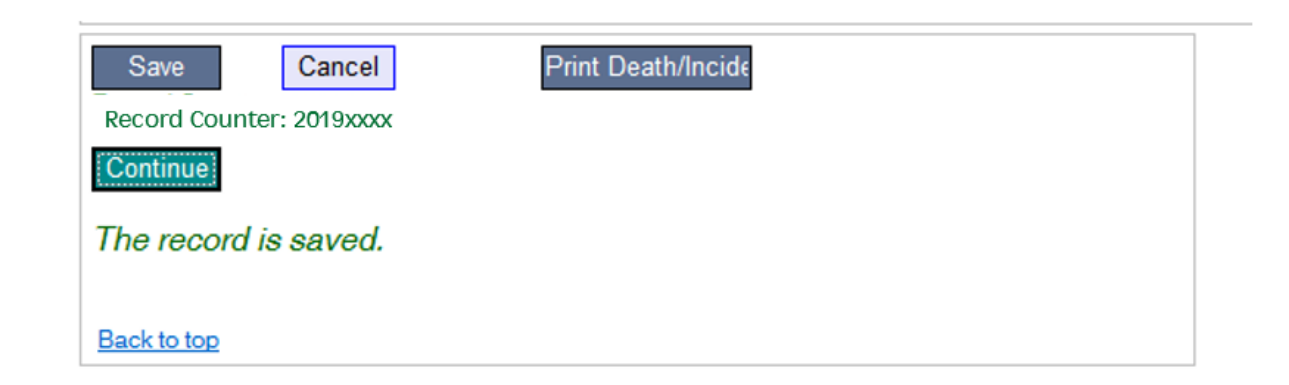

#### IMU Review Process

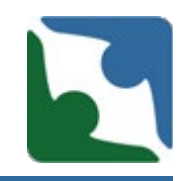

- IMU meets daily to review incidents that were reported within the last 24-hour period or the last business day in the case of a weekend or holiday.
- All incidents are triage within 24-hour of receipt.
- All incidents are closed within 5 business days.
- All late reporting of incidents will be issued a citation (Consideration will be given for system error problems)

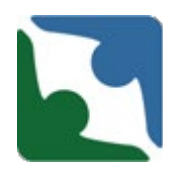

Upon the receipt of the incident IMU will begin the Triage Process

- Review for completeness and accuracy
- Incident corrections providers need to make corrections based on inaccuracies or conflicting information
- **Further review**
- Recommendation/Referral made to Licensing Specialist/Investigator for investigation
- The IMU will then track each incident to ensure the provider has completed the appropriate updates.

## Review for completeness and accuracy

 IMU will review the incident to determine whether the incident meets the criteria of a reportable incident (Level II or Level III). If the incident does not meet the criteria of a reportable incident, IMU will contact the provider by phone and provide technical assistance and direct the provider to the **DBHDS OL Guidance for Serious Incident** Reporting. IMU will then remove the incident from the CHRIS system.

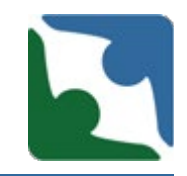

IMU will determine if the incident has sufficient information to triage. Ensuring the incident presents a clear and complete picture and the provider's response.

- If the incident does not present a clear and complete picture, IMU will follow up with the provider, provide technical assistance and request for the provider to update the incident with the required information.
- **If the incident is clear and complete, IMU will accept the** incident and continue in the triage process.

#### Review Areas

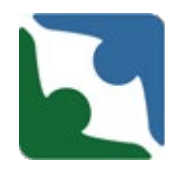

IMU review the following areas to determine if the incident presents a clear and complete picture. All of the areas below need to be completed. While reviewing the narrative if information is found, which should have been selected in the injury, illness or condition section. The provider will receive a phone call from IMU to correct. The provider has 48 hours to

make the corrections.

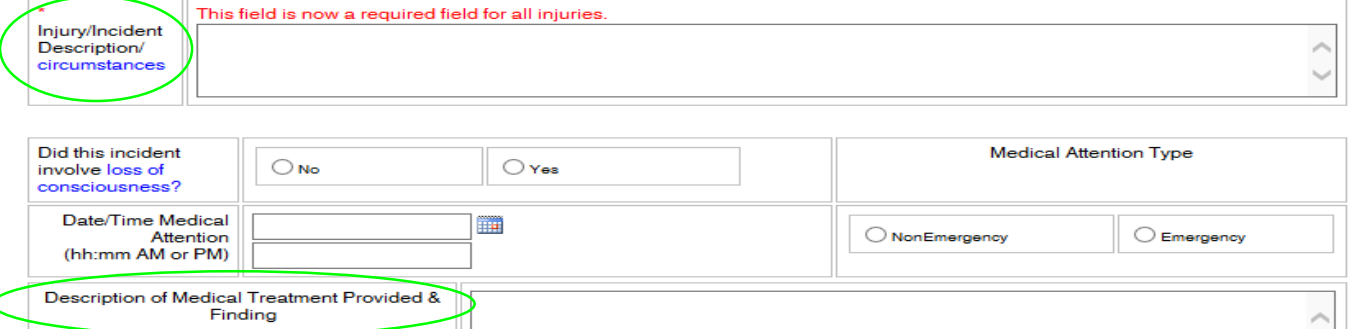

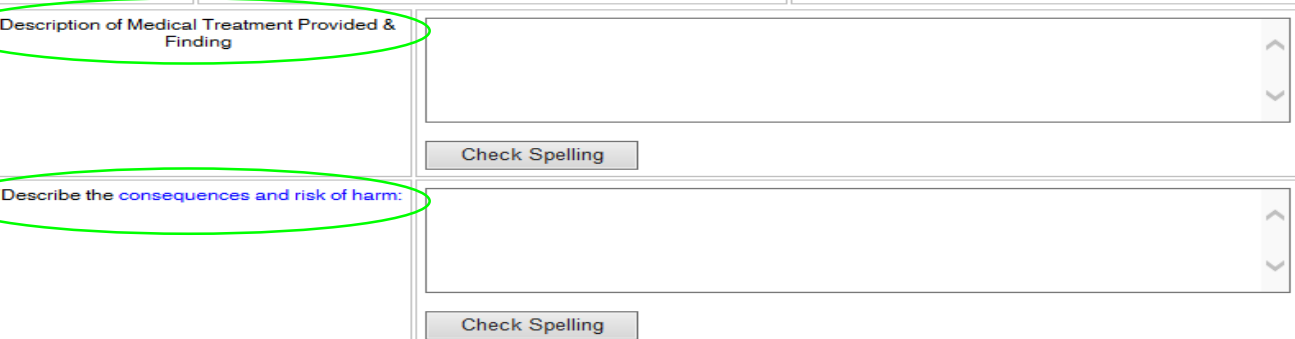

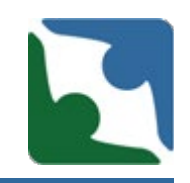

If the incident is not a DD death, IMU will compare the date of discovery with the date the incident was reported to ensure all providers are reporting in accordance with OL regulation. IMU will triage the death and forward to the licensing specialist and regional manager for review.

OL regulation 12VAC35-105-160 D.2 states that Level II and Level III serious incidents shall be reported using the department's web-based reporting application and by phone to anyone designated by the individual to receive such notice and to the individual's authorized representative within 24 hours of discovery.

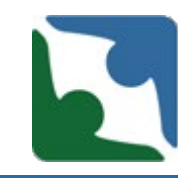

IMU will analyze current incident and check all previous incidents (within a 6 months time frame) to determine trends or reoccurrence of incidents.

If IMU identifies that the incident may be a potential human rights complaint, abuse, neglect or exploitation allegation. IMU will check CHRIS to determine whether the Office of Human Rights (OHR) was notified, if not IMU will notify the Deputy Director of OHR.

### Triage Categories

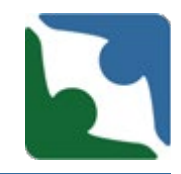

IMU will triage the reported incident into the following categories.

- **Level I**
- **Level II**
- **Level III**
- **Care Concern**
- **Fig. 1 Imminent Danger**

#### Triage Categories Diagram

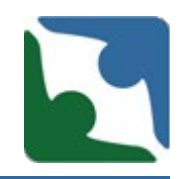

**Det** 

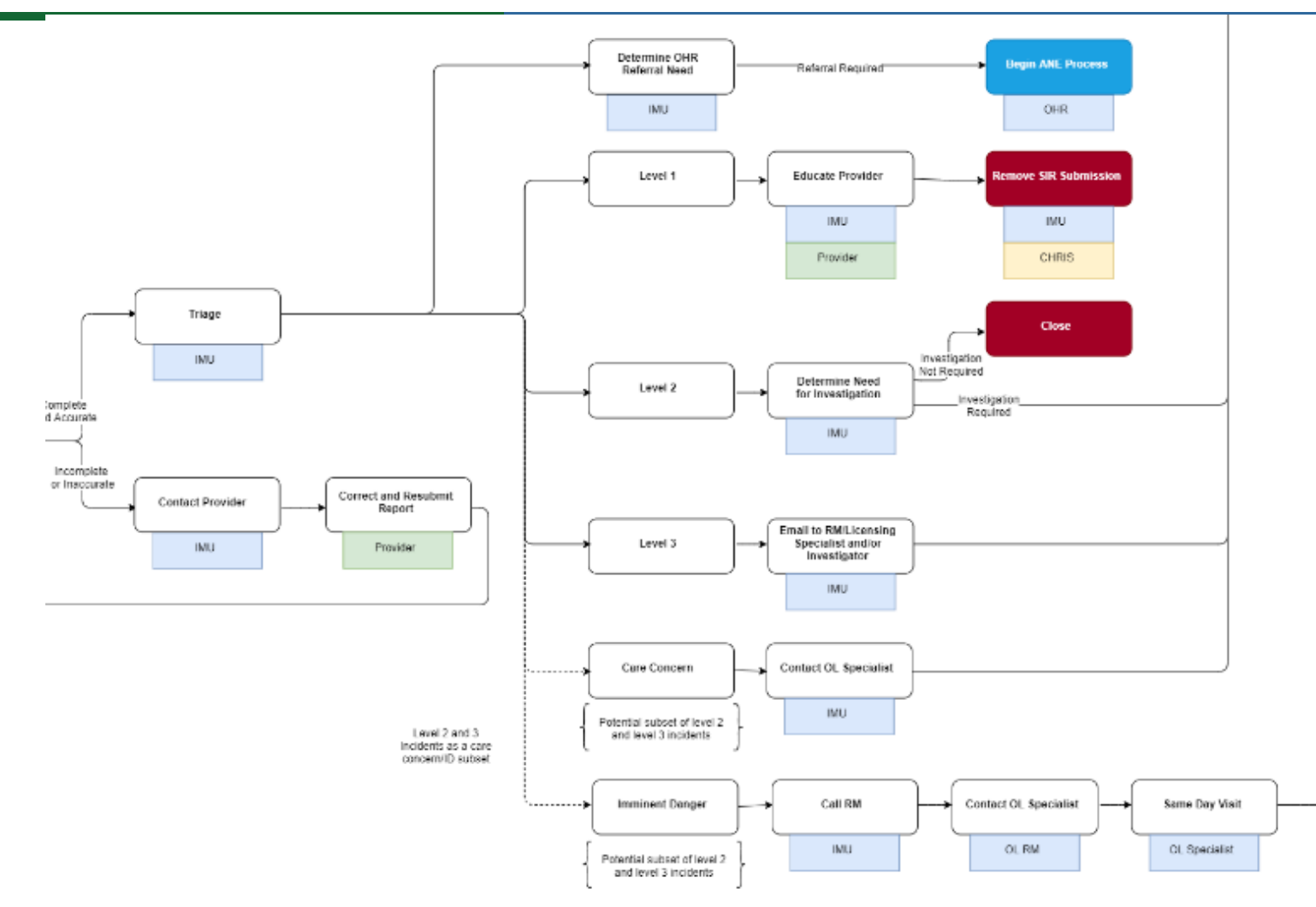

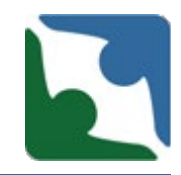

During IMU review of the incident and established triage protocol, IMU will determine which action step should be taken.

- **Dismiss/Close -**non qualifying incident reported (Level I or duplicate reports). IMU provide technical assistance to provider and verify the information and close or remove the incident from the system. A copy of the remove incidents are being kept and tracked for reporting purposes.
- **Specialist review-** incident that will require review by specialist, i.e. mortality, CAP; up to 5 day follow up and review by specialist

### Triage Action Steps

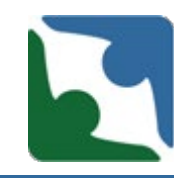

- **Monitoring-technical assistance -** request for more information, trend analysis; This is where TA may be warranted to prevent unnecessary investigation/outcome/harm, complete trend analysis, review and etc.)
- **Recommendation/Referral made to Licensing Specialist/Investigator for investigation**

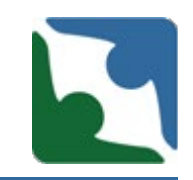

The Licensing Specialist/Investigator (LS/I) is then responsible for reviewing the SIR and making a determination if an investigation is warranted based on protocol. If an investigation is conducted, the LS /Investigator will follow the Investigation Process and will notify IMU of the investigation/inspection number. IMU will close the incident upon receipt of the investigation/inspection number or LS/I recommendation.

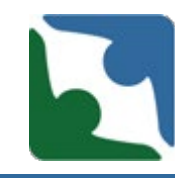

All DD deaths will be investigated by the Specialized Investigation Unit (SIU). Upon receiving a DD death incident. IMU will forward the incident to SIU

- **The Specialized Investigation Unit will process the DD death** through the SIU process.
- SIU will notify IMU with the investigation number of the death and IMU will close the incident in CHRIS.

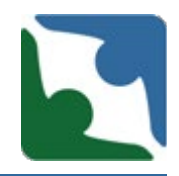

As a result of IMU incident reviews, providers should anticipate contact from IMU

- **If a serious incident report does not contain sufficient information to** determine next steps by the Office.
- **IMU** requests for additional information that will clarify incidents and/or will provide sufficient follow-up related to actions taken.

#### Documenting an Incident

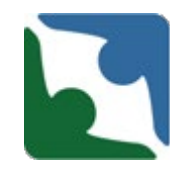

- All incidents that happen more than 24 hours apart, must be reported as separate incidents.
	- $\triangleright$  Example: At 10 a.m. on Monday an individual fell and cut their arm. Individual was taken to ER and had to get six stitches. On Tuesday at 4 p.m. the area on the individual's arm with the stitches started oozing puss and blood. As a result, the individual was taken back to the ER . TWO incident reports must be submitted:
		- 1. One Serious Incident report for the trip to the ER for the cut on their arm
		- 2. Second Serious Incident report for the trip to ER for the infection on the individual's arm.

**Note: Had the individual gone to the hospital for the second time on Tuesday morning at 8 a.m. this would have all be included in one incident report.** 

### Documenting an Incident

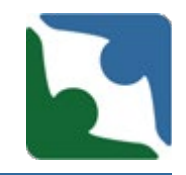

- **If the provider identifies multiple**, *related* serious incidents for the same individual within a 24 hour period, all incidents may be included in the same CHRIS Serious Incident report (Reported as 1 incident), by updating the record, and selecting all that apply.
	- $\triangleright$  However, if a death occurs, within the 24 hour period, that is related to the initial incident, the provider will have to submit a separate death report into CHRIS, and notate that the cases are related under the "*Known facts regarding death/circumstances" section* of the 2nd report.
	- $\triangleright$  Example: Individual is admitted to the hospital for a bowel obstruction. 12 hours later the patient dies due to the severity of the bowel obstruction. 2 incident reports must be submitted:
		- 1. One Serious Incident report for the bowel obstruction and hospital admission.
		- 2. One Death Serious Incident report.

## Updating a Serious Incident Report

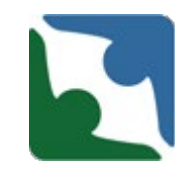

- To update an incident report you must first locate the incident report.
- You can do this by either searching for the record (Option A) or by accessing the individual's profile (Option B).

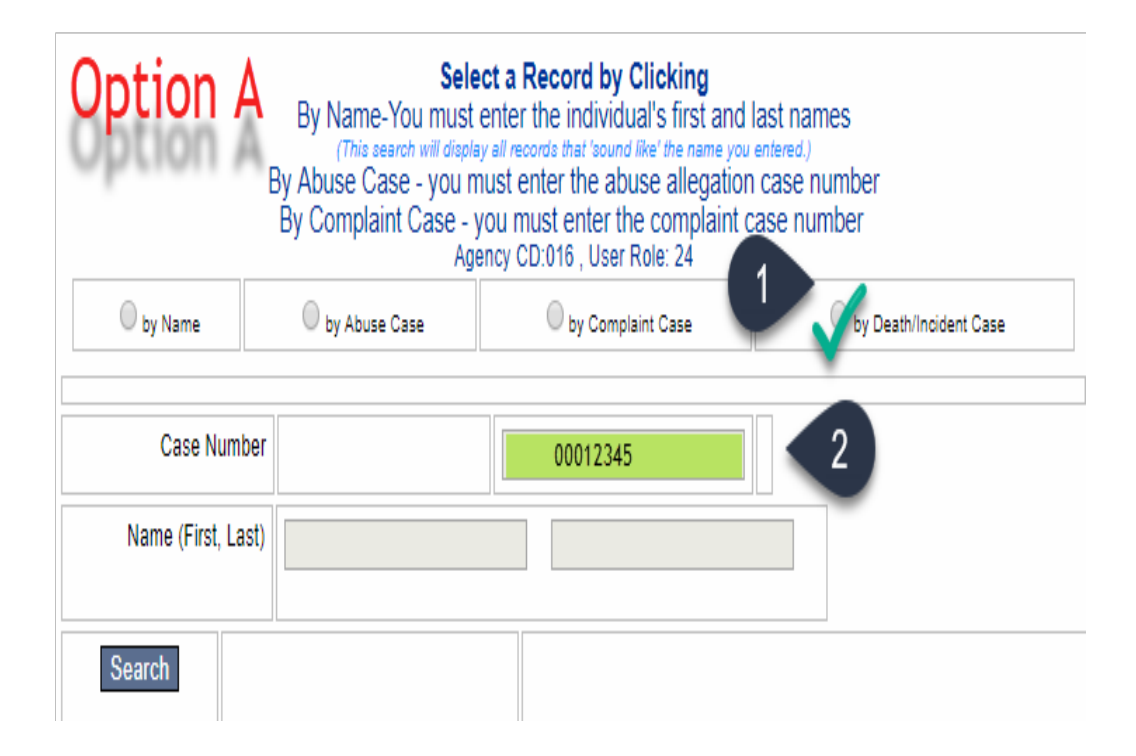

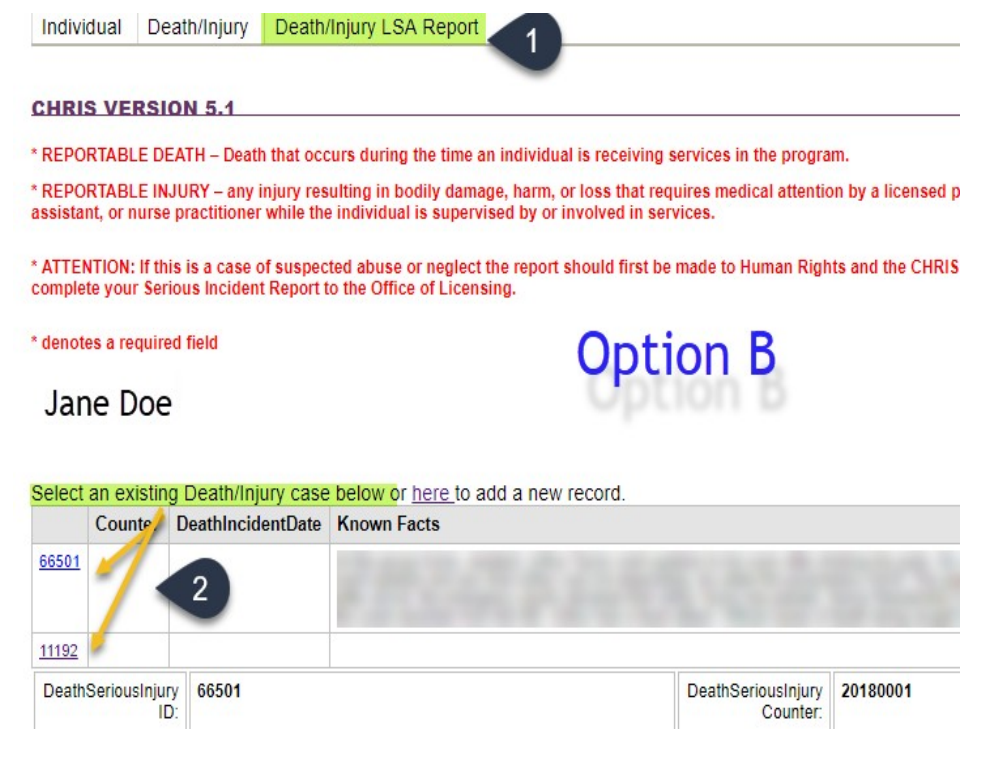

## Updating a Serious Incident Report

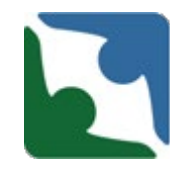

- Next edit **any** sections to reflect any additional details you have regarding the incident report.
- **\*\*\*Important\*\*\*** Updates should be done to both checkbox fields (for data collection) and narrative fields for the licensing/investigations team.

## Updating a Serious Incident Report

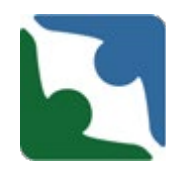

- **Prior to saving your incident report, select the option "An update to the serious incident report has been provided."**
- This step is critical and will send an email notification out to the licensing/investigations team to review the updates. **In the narrative box, indicate which fields have been updated.**

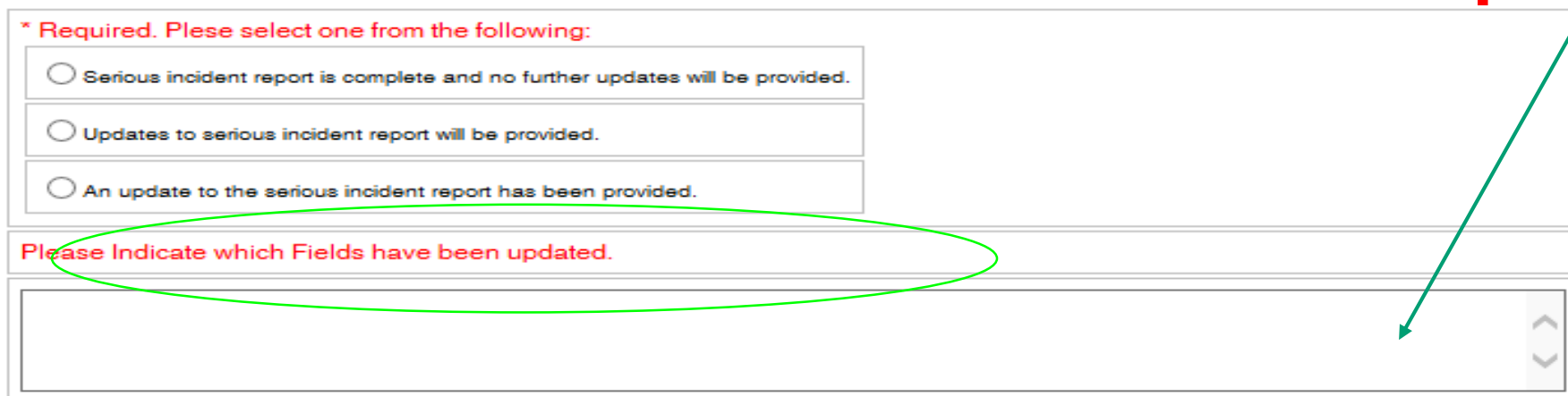

Email notification sent to OL: Chesterfield Community Services Board - Alexandria Serious Incident test Case #:20190161 An update to the death/serious incident report has been provided.

#### Important

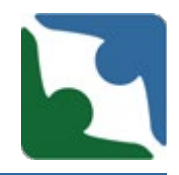

 Toggling between Death and Serious Incident will change the subsequent fields and cause data to be lost. Select Death or Serious Incident prior to filling in subsequent fields.

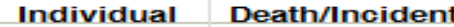

#### **CHRIS VERSION 5.1**

\* If an incident does not meet the criteria for a Level II or Level III Serious Incident, do not report the incident in CHRIS. Level I serious incidents are not required to be reported into CHRIS. However, providers shall collect, maintain, and review at least quarterly all Level I serious incidents as part of their quality improvement program.

\* Level II and Level III serious incidents must be reported in CHRIS within 24 hours of discovery.

\* ATTENTION: If this is a case of suspected abuse or neglect the report should first be made to Human Rights and the CHRIS case number obtained from the report is then used to complete your Serious Incident Report to the Office of Licensing.

\* denotes a required field **Lion King** 

Select an existing Death/Incident case below or **ADD A NEW INCIDENT**.

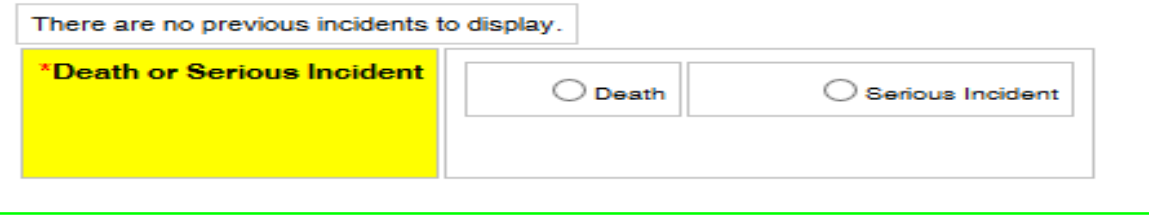

### Children's Residential Providers Reporting

- As previously stated, the DOJ Compliance Emergency Licensing Regulations **do not** apply to Children Residential services.
- **However per the DBHDS Children's Residential Regulations,** children's residential providers are required to report any serious illness, injury or death of a resident within 24 hours.

## Children's Residential Provider's Death

- For Deaths, children's residential providers will select the "Death" button.
- Next, for non-DD children's residential providers, select "This is not a DD death and therefore the regulations does not apply."
- **Then complete any other field that applies.**

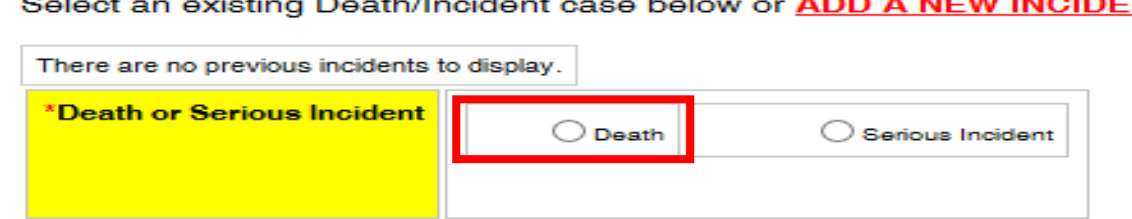

\* For cases of DD death, providers are responsible for submitting the required documentation listed on the MortalityReview Record Submission Checklist, within 10 business days following a death. By checking here, I acknowledge responsibility for providing these documents per the Process instituted by DBHDS for all cases of DD Death. I further acknowledge that any documentation containing the Protected Health Information of the deceased individual will be submitted in a secure fashion to ensure compliance with federal and state privacy laws.

 $\bigcirc$  By checking here, I acknowledge responsibility for providing these documents.

 $\supset$  This was not a DD death and therefore the regulation does not apply.

## Children's Residential Serious Injury

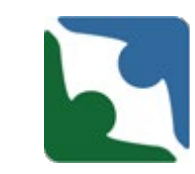

• For Serious Injuries, CORE providers should select the "Serious Incident" button. With the new changes Level 3 or Level 2 are required fields. Under Level 2 please **always** select "Serious injury requiring medical attention (other than Level 3)". (You are also able to check any other fields that apply from the list, but please be sure to select "Serious injury requiring medical attention").

- Next select any injury, illness, or conditions that apply.
- Complete the reminder of the form as required.

**What best describes the incident you are reporting? (check all that apply)** Please select each of the events that occurred. For example, a broken arm that resulted in an emergency room visit would be reported as a serious injury and an unplanned emergency room visit.

#### **Level 3**

- $\Box$  A sexual assault of an individual
- A serious injury of an individual that results in, or likely will result in, permanent physical or psychological impairment
- $\Box$  A suicide attempt by an individual that resulted in a hospital admission

#### **Level 2**

- An unplanned medical hospital admission
- □ An unplanned psychiatric admission

 $\square$  . An unplanned emergency room or urgent care facility visit, when not used in lieu of primary care

 $\square$  Serious injury requiring medical attention (other than level 3)

- **C** A diagnosis of a decubitus ulcer
- $\Box$  A diagnosis of a bowel obstruction<br> $\Box$  A diagnosis of aspiration pneumoni
- $\square$  A diagnosis of **aspiration pneumonia**<br> $\square$  An individual who is missing
- An individual who is missing
- $\square$  Ingestion of any hazardous material<br>  $\square$  Choking incident

#### □ Choking incident<br>□ Anv other event o

 Any other event or circumstance that occurs or originates during the provision of a service or on the premises of the provider that results in a significant harm or threat to the health and safety of an individual that does not meet the

definition of a Level III serious incident.

 $\Box$  Any action by the individual that caused or could cause significant harm or threat to the health or safety of others.

#### CHRIS Reports

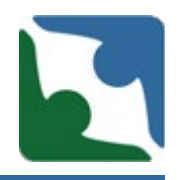

The following reports are available in the CHRIS system

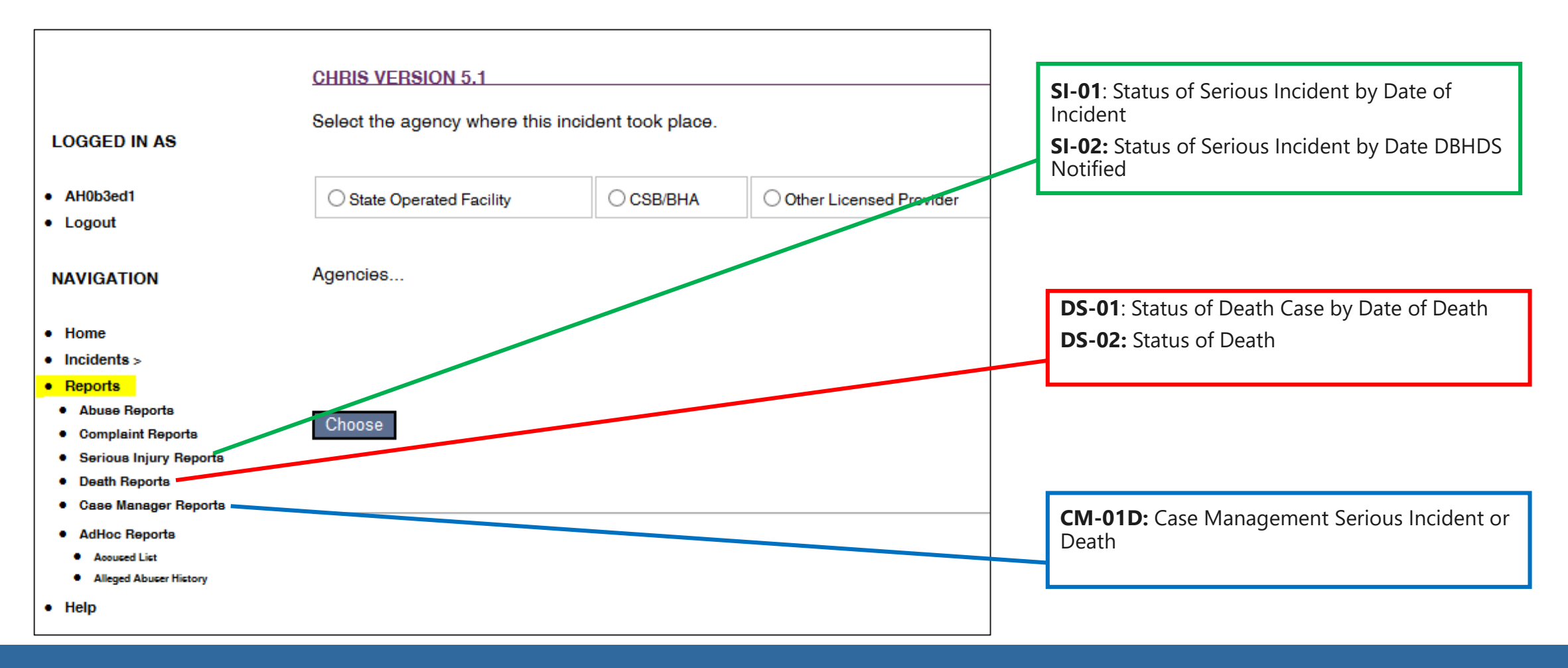

#### CHRIS Reports

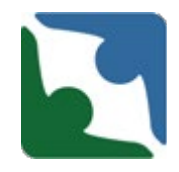

- Once the report screen pops up, select a report from the dropdown menu (Step 2).
- Select the timeframe (Step 3) and "Waiver Type" (Step 4).
- Select preview report (Step 5) and wait for the report to load. The report will load in a separate browser

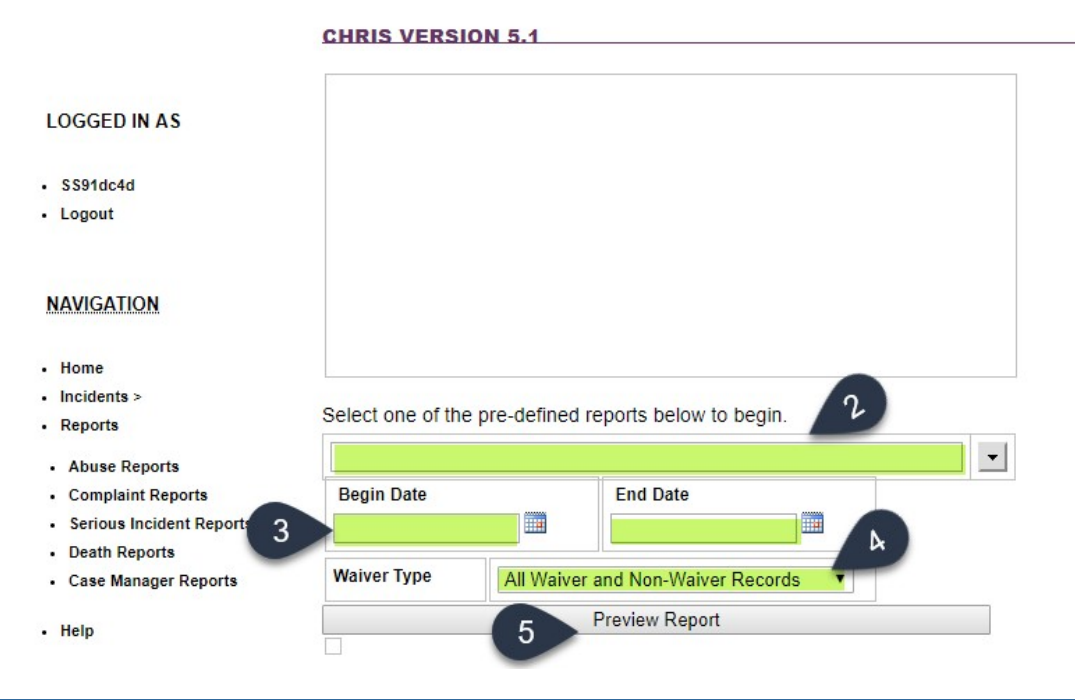

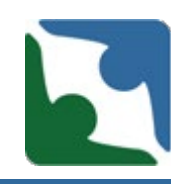

Individual had been vomiting and unexplained increase in aggressive behaviors, resulting in ER visit that led to a brief psychiatric admission, where during medical clearance it was discovered that individual had a stomach virus, was dehydrated and had a UTI which caused the aggressive behaviors.

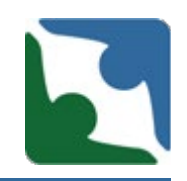

Individual who had an unplanned ER visit due to vomiting was diagnosed with bowel obstruction due to dehydration and previous history of diagnosis of chronic constipation. Individual was admitted to the hospital and died one week later due to complication of bowel surgery.

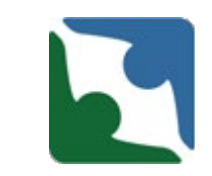

Resident was playing basketball in the gym. Resident fell and injured their arm. Resident was taken to the ER where it was diagnosed that they had a fractured elbow.

### Logging Out of CHRIS

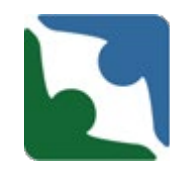

To log out of CHRIS scroll to the top of screen and select log out.

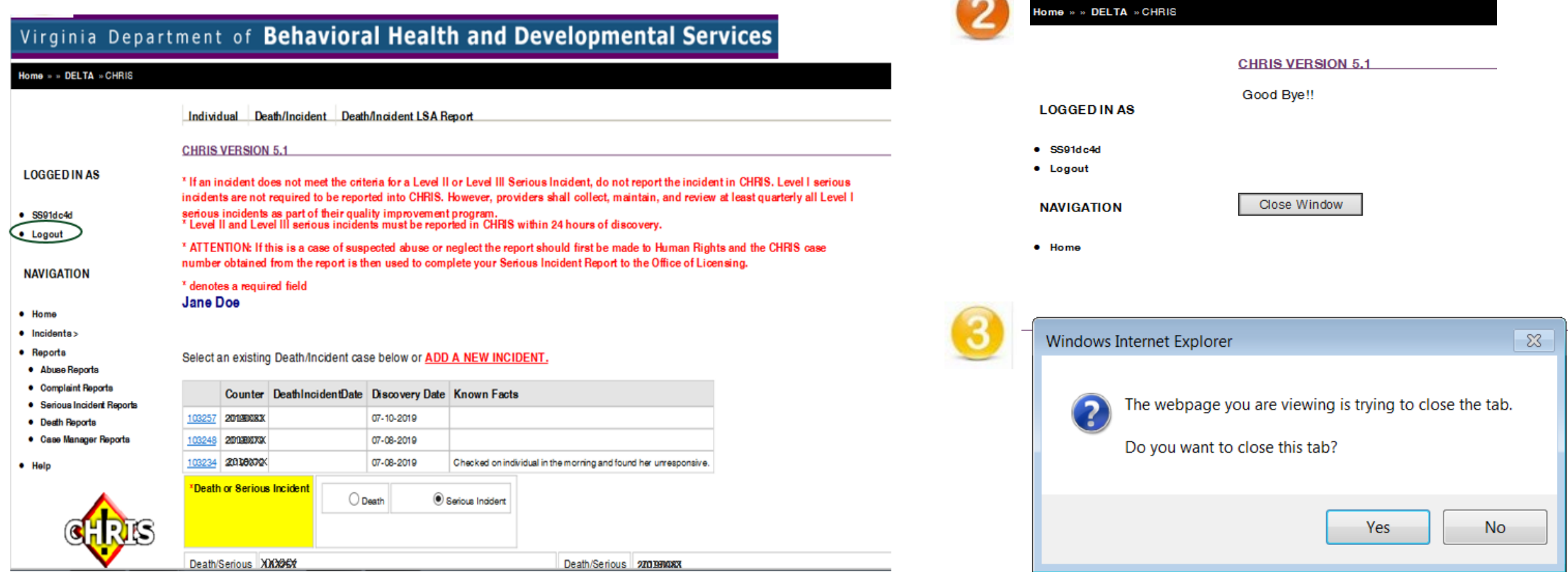

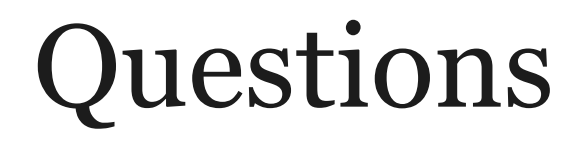

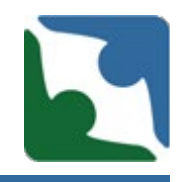

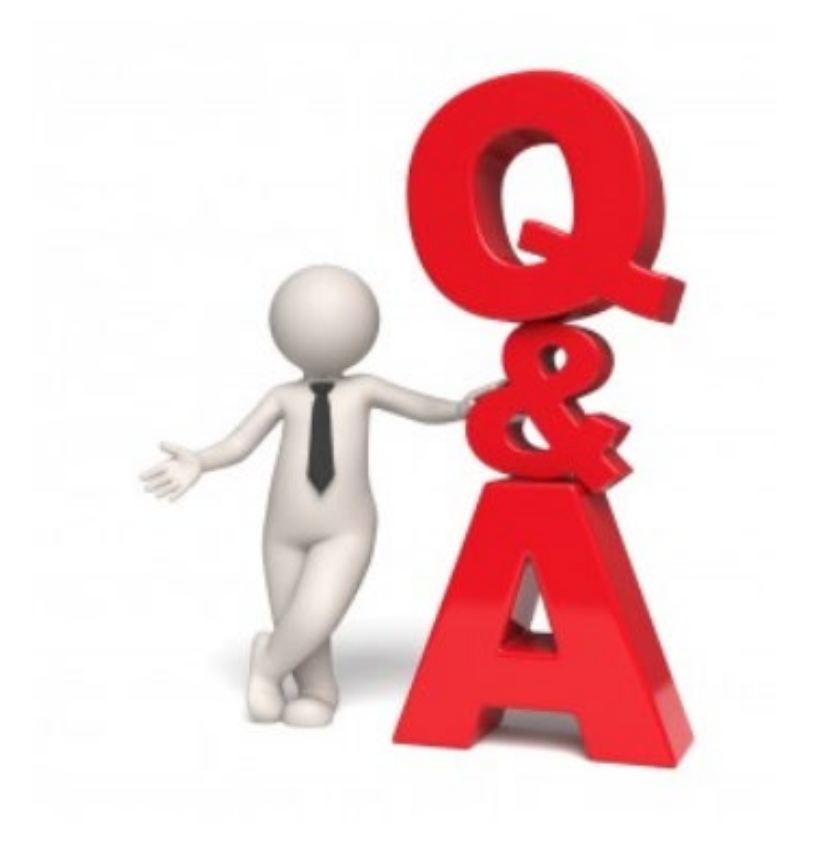

# On behalf of the DBHDS Office of Licensing we thank you for participating in the training.